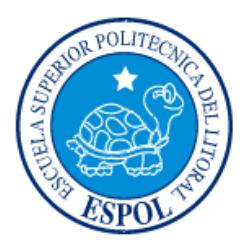

# **ESCUELA SUPERIOR POLITÉCNICA DEL LITORAL**

**Facultad de Ingeniería en Electricidad y Computación**

# "DISEÑO DE UN SISTEMA DE CONTROL DE TEMPERATURA CON MONITOREO DE PESO DE UN SECADOR DIDÁCTICO PARA REALIZAR PRUEBAS DE SECADO"

# **INFORME DE MATERIA INTEGRADORA**

Previo a la obtención del Título de:

# **INGENIERO EN ELECTRICIDAD ESPECIALIZACIÓN ELECTRÓNICA Y AUTOMATIZACIÓN INDUSTRIAL**

HENRY FRANK BRITO VELIZ SERGIO EMILIO ESPINOZA PAZMIÑO

> GUAYAQUIL – ECUADOR AÑO: 2016

## **AGRADECIMIENTO**

<span id="page-1-0"></span>Agradecemos antes que nada a Dios, porque ha estado con nosotros en cada paso que dimos, dándonos fortaleza para continuar y llegar a este día. A nuestros padres, por su apoyo incondicional a lo largo de este camino depositando su entera confianza en nosotros. Al director del presente proyecto de graduación, MSc. Ricardo Cajo y la docente MSc. Carolina Godoy por la guía, ayuda e impulso para culminar este trabajo.

## **DEDICATORIA**

<span id="page-2-0"></span>El presente proyecto lo dedico a Dios por protegerme durante todo mi camino y darme fuerzas para superar obstáculos y dificultades a lo largo de mi vida.

A mis padres, porque a través de sus sabios consejos me han enseñado a no rendirme en los momentos difíciles y siempre perseverar.

A mi esposa, por acompañarme durante todo este arduo camino y compartir conmigo alegrías y fracasos.

#### **Henry Brito**

## **DEDICATORIA**

<span id="page-3-0"></span>Este proyecto lo dedico a mi familia, ya que sin ellos no hubiera logrado todo esto.

A mi madre, por su apoyo incondicional y por su paciencia en cada día de mi carrera.

A mi padre, por todas sus enseñanzas que fueron vitales en la realización de este proyecto, por apoyarme cada día y brindarme su tiempo para lograr mis metas.

**Sergio Espinoza**

# <span id="page-4-0"></span>**TRIBUNAL DE EVALUACIÓN**

. . . . . . . . . . . . . .

**MSc. Ricardo Cajo Díaz Douglas Plaza Guingla. Ph.D** PROFESOR EVALUADOR PROFESOR EVALUADOR

# **DECLARACIÓN EXPRESA**

<span id="page-5-0"></span>"La responsabilidad y la autoría del contenido de este Trabajo de Titulación, nos corresponde exclusivamente; y damos nuestro consentimiento para que la ESPOL realice la comunicación pública de la obra por cualquier medio con el fin de promover la consulta, difusión y uso público de la producción intelectual"

Henry Frank Brito Veliz

Sergio Emilio Espinoza Pazmiño

#### **RESUMEN**

<span id="page-6-0"></span>La Escuela Superior Politécnica del Litoral, en su Facultad de Ciencias Naturales y Matemáticas, cuenta con el Laboratorio de Operaciones Unitarias, que tiene una secadora tipo túnel para deshidratar alimentos, aunque en la actualidad se encuentra operando, el proceso es realizado de forma manual.

En este proceso es vital la adquisición de parámetros tales como temperatura de secado y peso, ya que servirán para realizar mediciones indirectas de otros parámetros como la humedad relativa y también evitar que se pierdan las propiedades del producto a deshidratar.

El secador tipo túnel contaba con termómetros digitales que al momento de marcar una temperatura mayor a la de secado optima, se debía abrir la puerta para liberar el excedente de calor.

Para la medición del peso se usaba una balanza colocada en la parte superior de la secadora, por la que colgaba la bandeja del producto mediante cuerdas de nylon lo que al momento de la circulación del aire caliente producía oscilaciones que afectaban en los valores de medición.

La adquisición de los datos de temperatura y peso son realizadas por los diferentes sensores que envían la información hacia el controlador lógico programable de la marca Siemens modelo S7-1200, el cual se va a encargar de procesarla ya sea para activar un actuadores como es el extractor de aire que permita regular la temperatura interior de la secadora tipo túnel o convertir los datos que provienen desde el sensor del peso para que el usuario lo pueda interpretar.

Mediante la implementación se obtuvo una adquisición de datos en tiempo real de los parámetros que el usuario requería visualizar, como también un control de temperatura adecuado para un proceso eficiente de secado, permitiendo que se pueda monitorear la variación de peso durante el proceso, se asegura que no se pierda las propiedades del producto y la posibilidad de tener un historial para generar reportes si el usuario lo requiere.

# ÍNDICE GENERAL

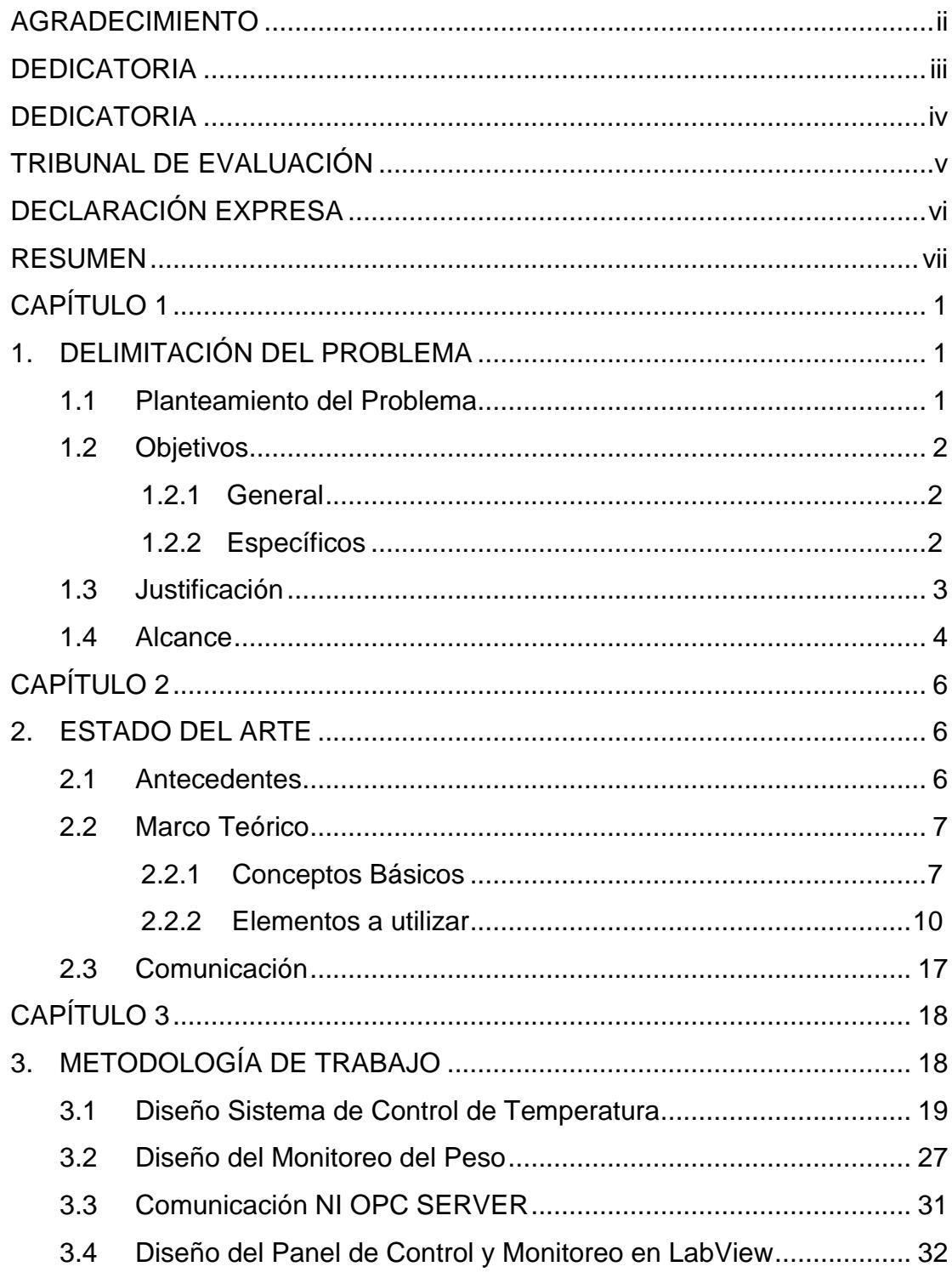

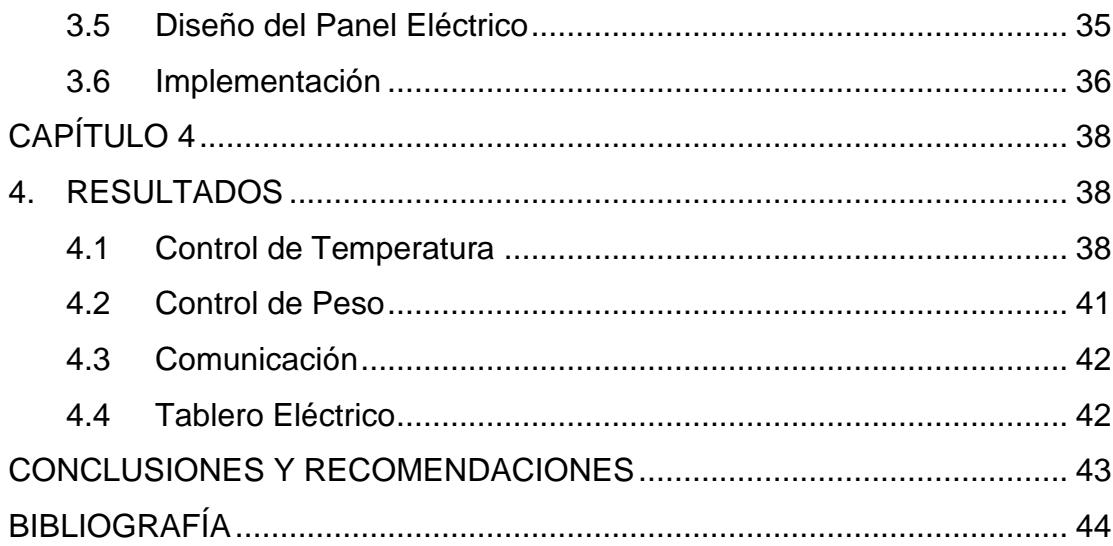

# **CAPÍTULO 1**

# <span id="page-9-1"></span><span id="page-9-0"></span>**1. DELIMITACIÓN DEL PROBLEMA**

En las operaciones unitarias se maneja el secado de sólidos, es importante conocer los mecanismos que se llevan a cabo durante esta operación, debido a que el proceso no sólo se secará el producto sino que puede hacer perder las propiedades del mismo.

El proceso de secado es uno de los más utilizados en el área de procesamiento de alimentos; una gran cantidad de productos son secados por diversas razones: preservación, reducción de peso o volumen para su transporte, ya que a menor contenido de humedad limita el crecimiento bacteriano, por lo tanto se debe conocer las variables que intervienen en el proceso y cómo influyen en el producto final.

#### <span id="page-9-2"></span>**1.1 Planteamiento del Problema**

Dentro del proceso de operaciones unitarias que se realiza en la industria de la ingeniería química, se encuentra la operación de secado de sólidos. La Escuela Superior Politécnica del Litoral en su Facultad de Ciencias Naturales y Matemáticas cuenta con un laboratorio que realiza estos procesos a una escala media, donde los usuarios pueden realizar prácticas y afianzar conocimientos.

Para realizar el secado de sólidos, el Laboratorio de Operaciones Unitarias tiene una secadora tipo túnel que deshidrata alimentos para su preservación y aunque en la actualidad se encuentra operando, hay que considerar que el proceso se ejecuta de manera manual; por ejemplo, para mantener una temperatura idónea de secado, se utilizan termómetros digitales, los cuales obligan a los usuarios de la máquina, a monitorear constantemente la temperatura del bulbo seco. Una vez que el termómetro indica que la temperatura óptima ha sido superada, inmediatamente se debe abrir la puerta de la máquina para que, al introducir aire frio, la temperatura deseada se regule

nuevamente, sin embargo, el usuario debe continuar observando la temperatura que marca el termómetro, para verificar que no ingrese demasiado aire frio al secador; cuando el termómetro marca una temperatura inferior a la deseada, se cierra nuevamente la puerta del secador para mantener el calor. Este procedimiento debe repetirse las veces que sean necesarias hasta que se culmine el proceso de secado.

El monitoreo del peso a lo largo del proceso de secado es considerado otro problema, ya que al igual que en el proceso anterior, para monitorear el peso se requiere de un usuario que observe constantemente los valores que indica la balanza, esta información está siendo recopilada de manera poco eficiente, ya que para efectuar el cálculo del peso, se usa una balanza digital ubicada en la parte superior del secador, de la cual por medio de cuerdas de nylon cuelga una bandeja, que sirve para colocar los diferentes productos a ser deshidratados. En el momento que el secador entra en funcionamiento, el flujo de aire caliente que circula por el interior, provoca que la bandeja empiece a oscilar, afectando los valores que genera la balanza, por consiguiente, el usuario registra valores de peso irreales.

#### <span id="page-10-0"></span>**1.2 Objetivos**

#### <span id="page-10-1"></span>**1.2.1 General**

Diseñar e implementar un sistema de control de temperatura, mediante el uso de un controlador lógico programable para optimizar en el proceso de secado.

#### <span id="page-10-2"></span>**1.2.2 Específicos**

- Desarrollar un controlador automático para temperatura, que sea ajustable a los distintos tipos de productos a deshidratar.
- Registrar las variaciones de peso del producto durante el proceso de secado.
- Optimizar el diseño del secador didáctico, modificando partes del mismo, a fin de salvaguardar la integridad de los usuarios.
- Minimizar la interacción manual del usuario con el secador didáctico, mediante la implementación del control de temperatura y programa para monitoreo.

#### <span id="page-11-0"></span>**1.3 Justificación**

A medida que pasa el tiempo se ha observado la importancia de la tecnología en cada una de las actividades que se desarrollan y cómo los equipos tecnológicos han venido optimizando su funcionamiento; basados en esta premisa, se ha podido contemplar que el Laboratorio de Operaciones Unitarias, ubicado en la Escuela Superior Politécnica del Litoral en la Facultad de Ciencias Naturales y Matemáticas ha optimizado progresivamente el funcionamiento de sus equipos y maquinarias, es por esta razón que, con el objetivo de contribuir al mejoramiento de equipos, se busca implementar una mejora a nivel de ingeniería, tanto de la parte física como la eléctrica del Secador Didáctico que posee el laboratorio, ya que cuenta con un nivel tecnológico muy básico y un funcionamiento completamente manual, por lo tanto, carece de un control óptimo de parámetros y de obtención de información de los mismos.

El presente proyecto busca mejorar el equipo actual del laboratorio, para lo cual, se diseñará e implementará un sistema de control de temperatura, mediante el uso de un controlador lógico programable (PLC), evitando tener que abrir y cerrar la puerta del secador didáctico, una vez que el proceso de secado haya iniciado. Asimismo, se busca mejorar la estructura de la balanza del secador, reemplazando los actuales soportes de nylon, con el fin de que la balanza genere valores de peso mucho más exactos. Para complementar la modificación de la estructura de la balanza, se implementará un código que permita registrar y monitorear las variaciones de peso de los productos introducidos en el secador didáctico.

Finalmente, para prevenir lesiones y accidentes a los usuarios, este proyecto contempla la modificación de algunas partes del diseño externo del secador,

empezando por la implementación de las protecciones adecuadas para las hélices del ventilador ubicado en la parte posterior del secador y mejorar el soporte de la válvula de purga.

Todo esto permitirá reducir al mínimo la intervención manual en la operación de secado, dando como resultado un proceso completamente automatizado que facilita la visualización de datos necesarios para que el usuario pueda monitorear y verificar el comportamiento de los productos que se introducen en el secador didáctico.

#### <span id="page-12-0"></span>**1.4 Alcance**

El secador didáctico para realizar pruebas de secado, que se encuentra en el laboratorio de operaciones unitarias, perteneciente a la Facultad de Ciencias Naturales y Matemáticas, aunque en la actualidad está funcionando requiere cambios y mejoras en su diseño.

El proyecto consiste en diseñar e implementar un control de temperatura mediante el uso de un controlador lógico programable de gama media, donde el usuario tendrá la posibilidad de establecer la temperatura que se considere idónea para la deshidratación del producto, considerando las recomendaciones del proyecto original "DISEÑO Y CONSTRUCCIÓN DE UN SECADOR DIDÁCTICO PARA REALIZAR PRUEBAS DE SECADO"[4], el mismo que establece que la temperatura de bulbo seco favorable para realizar prácticas debe ser de  $50^{\circ}$ C.

Adicionalmente, se desarrollará en el programa computacional LABVIEW para que el usuario observe las variaciones que tendrá el peso del producto conforme transcurra el tiempo, también se registrarán historiales de temperatura de bulbo seco y peso del producto, los mismos que servirán para generar gráficos que detallen el comportamiento de las variables.

Finalmente se busca optimizar el diseño del secador didáctico, modificando las siguientes partes:

- Puerta, la misma que presenta falencias, ya que se traba al momento de abrir o cerrar; por lo que se le realizará las respectivas reparaciones.
- Ventilador, el cual se encuentra ubicado en la parte posterior del secador y al ser encendido de forma manual deja las aspas expuestas, con el riesgo de provocar un accidente; por esta razón se elaborará un protector para las aspas que no afecte su funcionamiento.
- Tubería de la válvula de purga, cuya instalación actual está obsoleta, por lo que se mejorará la instalación de dicha tubería que cumple la función de evacuar el agua que se genera del vapor del secador.

# **CAPÍTULO 2**

## <span id="page-14-1"></span><span id="page-14-0"></span>**2. ESTADO DEL ARTE**

Se pretende ser un aporte para el estudio de la operación unitaria de secado de sólidos, de manera que se presenta toda la información teórica para realizar el diseño y posterior implementación para la automatización de la secadora tipo túnel, facilitando manual de operación para que los usuarios se familiaricen con los cambios efectuados y realizar un correcto uso, evitando accidentes y daño de equipos.

#### <span id="page-14-2"></span>**2.1 Antecedentes**

En el Laboratorio de Operaciones Unitarias de la ESPOL, en el año 2015, estudiantes de la carrera de Ingeniería Química implementaron el diseño y construcción de un secador didáctico para realizar pruebas de secado con lo que facilitaba la manipulación, almacenamiento y estudio de diversos productos que podrán ser usados en investigaciones y ayudando a desarrollar prácticas para los estudiantes de la carrera de Ingeniería Química.

El secador tiene implementado un método de indicadores de distintos parámetros como lo son temperatura y peso, pero no posee un control eficiente en el proceso de secado ya que el control de temperatura se realiza de forma manual mediante una compuerta para mantener el Set Point deseado dependiendo del producto a secar [4].

El creciente avance de la tecnología en el laboratorio de operaciones unitarias obliga a un rediseño y mejora de este secador didáctico mediante soluciones de automatización de gran eficiencia como se puede encontrar en un PLC de diferentes marcas como Siemens o Rockwell Automation brindándonos un mejor control del proceso y obtención de datos importantes para una base de datos funcional que ayudará en investigaciones posteriores.

#### <span id="page-15-0"></span>**2.2 Marco Teórico**

Una vez planteada la problemática de la secadora tipo túnel perteneciente al Laboratorio de Operaciones Unitarias, se debe aclarar varios conceptos básicos, los cuales se deberán tener en consideración al momento de realizar los estudios previos y posterior implementación del proyecto.

Antes de iniciar la ejecución del proyecto, es necesario conocer varios aspectos importantes para la implementación, tales como condiciones ambientales, control de temperatura, monitoreo de peso; posterior a esto, realizar un estudio de los instrumentos a ser utilizados, para así tener un diseño adecuado y que cumpla con estándares similares a la industria.

#### <span id="page-15-1"></span>**2.2.1 Conceptos Básicos**

Como se indicó anteriormente, es importante conocer cuáles son las condiciones ambientales que se deben considerar antes de la puesta en marcha del secador tipo túnel, ya que este es un factor importante para alcanzar un óptimo desempeño, por lo que es indispensable que el secador pueda proporcionar en su interior un ambiente idóneo para la correcta deshidratación del producto y así el usuario pueda obtener los resultados esperados.

En base a la tesis "DISEÑO Y CONSTRUCCIÓN DE UN SECADOR DIDÁCTICO PARA REALIZAR PRUEBAS DE SECADO" [4], se debe tomar en consideración la recomendación que nos proporciona los autores, la cual nos indica que la temperatura favorable para que los usuarios puedan realizar prácticas debe de ser de 50  $^{\circ}$ C; por tal motivo es importante diseñar un control de temperatura que tenga la característica de regular y mantener el ambiente interno de la secadora.

Es importante conocer que un control de temperatura es una herramienta que se utiliza para regular el ambiente en un entorno. Para el correcto funcionamiento de un control de temperatura se debe considerar que depende del tipo de entrada, en este caso será recibida por medio de un sensor de temperatura; esta información es procesada mediante un algoritmo que debió ser ingresado previamente al controlador lógico programable, el cual enviará una orden para que se active una salida y se regule la temperatura.

Se pueden enumerar tres tipos de algoritmos usados para el control de temperatura, entre los cuales se encuentran los siguientes: controlador de temperatura proporcional, controlador de temperatura PID y controlador de temperatura ON/OFF, donde su implementación dependerá del sistema que se vaya a controlar.

El primer tipo de controlador de temperatura es el controlador de temperatura proporcional, es aquel que va a disminuir la energía con la que es suministra el elemento que se encuentra conectado a la salida del controlador lógico programable, cuando la temperatura está próxima al punto de ajuste sin que la exceda.

El segundo tipo de controlador de temperatura que se estudió, fue el controlador de temperatura PID, el cual combina el control proporcional estudiado anteriormente, con dos ajustes adicionales, los cuales son los controladores tipo integral y derivativo, que ayudan al módulo a compensarse de manera automática.

El tercer tipo de controlador de temperatura, el cual se ha considerado idóneo para para la implementación del proyecto, es el controlador de temperatura ON/OFF, ya que es la forma más simple de regular la temperatura; la salida que se encuentra conectada al controlador lógico programable tiene dos estados, puede estar apagado o encendido, estos estados depende del punto de ajuste, ya que si el entorno del ambiente excede el deseado, se enciende la salida para extraer aire caliente o ingresar aire frio, dependiendo de la lógica de la implementación; al momento que la entrada tiene una lectura de temperatura inferior a la que se busca, automáticamente la salida se apagará, cumpliendo un ciclo oscilatorio durante todo el proceso.

Cabe recalcar que si el ciclo sucede de manera rápida, ocasionaría que la salida en un momento determinado se pueda deteriorar y el tiempo estimado de vida útil del instrumento sea menor, por tal motivo adicionalmente a este tipo de control de temperatura es importante que se añada un diferencial de encendido y apagado, el cual es conocido como histéresis, este ayuda que exista una pequeña diferencia, para que al momento que la temperatura exceda el punto de ajuste exista un rango para que se encienda la salida.

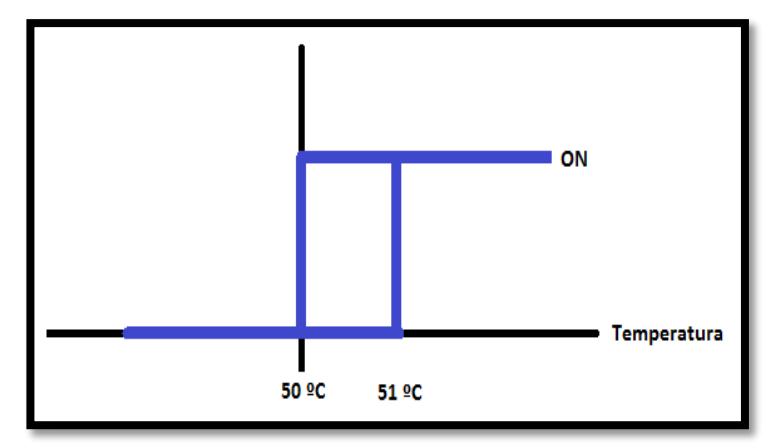

**Figura 2.1: Histéresis para el Control de Temperatura ON/OFF**

Como se observa en la figura 2.1, la histéresis que se implementará en el control de temperatura, indicará: si la temperatura se encuentra entre 50 ºC y 51 ºC, no se activará la salida; al momento que se exceda los 51 ºC, la salida se va a encender, ocasionando que comience a disminuir la temperatura; esta salida se encontrará activa hasta el momento en que la lectura de los instrumentos que se encuentran conectados a la entrada del controlador lógico programable, indique que es inferior a 50 ºC.

Finalmente, como último aspecto a revisar será el monitoreo del peso del producto a ser deshidratado, ya que para fines prácticos es importante obtener este dato, por lo que el usuario tendrá la posibilidad de visualizar el comportamiento del peso durante el proceso de secado. Es importante tener en cuenta el tipo de balanza que se utilizará para el seguimiento de la variación de peso, y está relacionado al tamaño de la bandeja que se encuentre ubicada en el interior del secador tipo túnel, como se observa en la figura 2.2, ya que el área de la misma limitará la cantidad de producto que se podrá deshidratar, es por eso que si se utiliza una balanza con un rango de medida muy alto, ocasionará que al monitorear el peso el error sea mayor, por tal motivo es importante tomar en cuenta el rango de peso a medir no va a exceder los 1000 gramos, por lo tanto la balanza debe medir en lo posible hasta ese peso o no ser superior a los 1300 gramos para tener la mayor precisión posible.

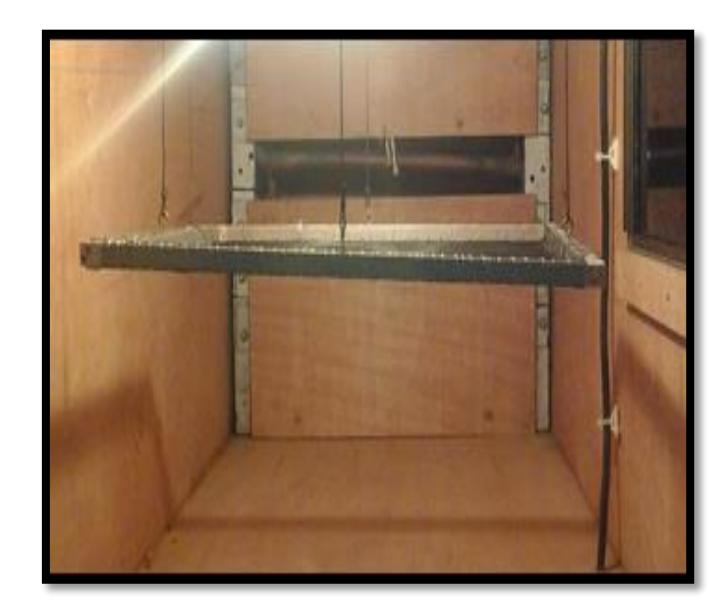

**Figura 2.2: Bandeja Ubicada en el Interior de la Secadora Tipo Túnel.**

#### <span id="page-18-0"></span>**2.2.2 Elementos a utilizar**

Una vez terminado el estudio, para proceder a implementar el proyecto, se debe realizar una descripción de los elementos que van a ser utilizados; anteriormente fueron citados de manera general, por tal motivo se detallará las herramientas que formarán parte de la ejecución para la automatización del secador tipo túnel, dichos componentes serán parte del control de temperatura y el monitoreo de peso.

Actualmente el proceso de deshidratación es llevado de manera manual, por esta razón se utilizarán herramientas que minimizarán la interacción del hombre.

El primer elemento que se va a disponer para la implementación del proyecto, va a ser el controlador lógico programable o más conocido con sus siglas en inglés PLC (Programmable Logic Controller), el cual será el cerebro de nuestro sistema de control de temperatura, en este caso se usará el modelo S7-1200 de la compañía Siemens, tal como se puede observar en la figura 2.3.

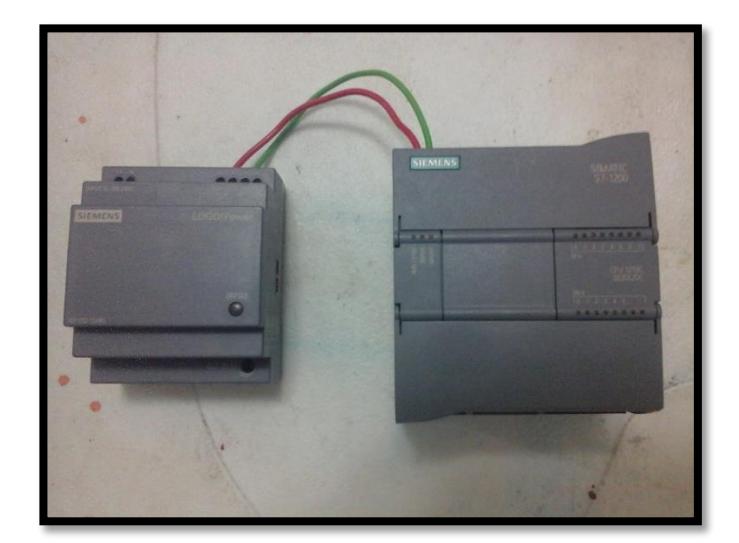

**Figura 2.3: Controlador Lógico Programable SIMATIC S7-1200** 

A este dispositivo, se le ingresará el algoritmo seleccionado para realizar el control de temperatura, fue elegido por sus características, las cuales se adaptan a los requerimientos para implementar el controlador de temperatura ON/OFF con histéresis. A este dispositivo llegan las señales de entrada y enviará las órdenes de salida que se necesita para regular el ambiente interno del secador.

Para obtener la lectura de temperatura que llega a la entrada del controlador lógico programable, se usará el sensores PT-100, los cuales son dispositivos termo-resistivos, donde las siglas PT significa que consiste de un alambre de platino, que al momento de encontrarse a 0 °C, este presentará una resistencia de 100 Ω; por tal motivo, este dispositivo calcula la temperatura en base a su resistencia, a mayor temperatura se tendrá una mayor resistencia, lo cual está demostrado en la Figura 2.4, esta información es importante para conocer el comportamiento del sensor.

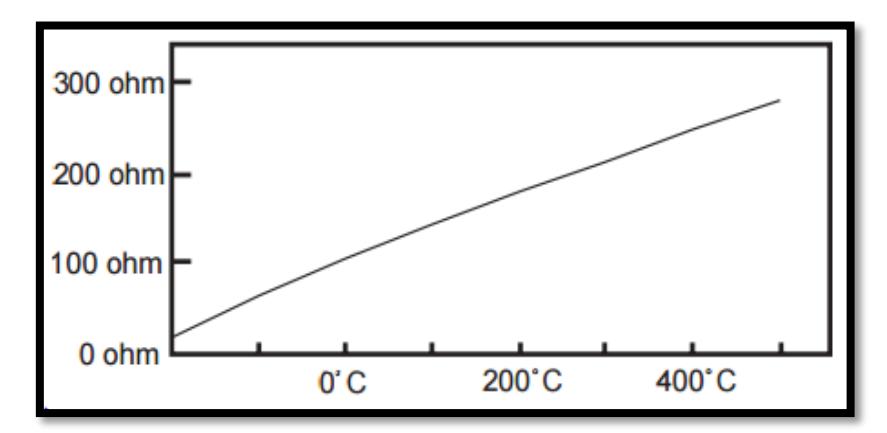

**Figura 2.4: Tabla de temperatura vs resistencia. [1]**

Entre los varios modelos existente en el mercado de sensores de temperatura PT-100, como se ilustra en la figura 2.5, se puede observar que existen en distintas estructuras y dependiendo el lugar o sector donde se lo vaya a utilizar dependerá el diseño con el cual deberá ser adquirido, es decir que si va a ser instalada en una área de vibraciones constante, sería bueno obtener una que cuente con cabezal para ser sujetado de manera rígida; en este caso en particular se usará el modelo de la figura 2.6, ya que cuenta con el diseño necesario para su instalación.

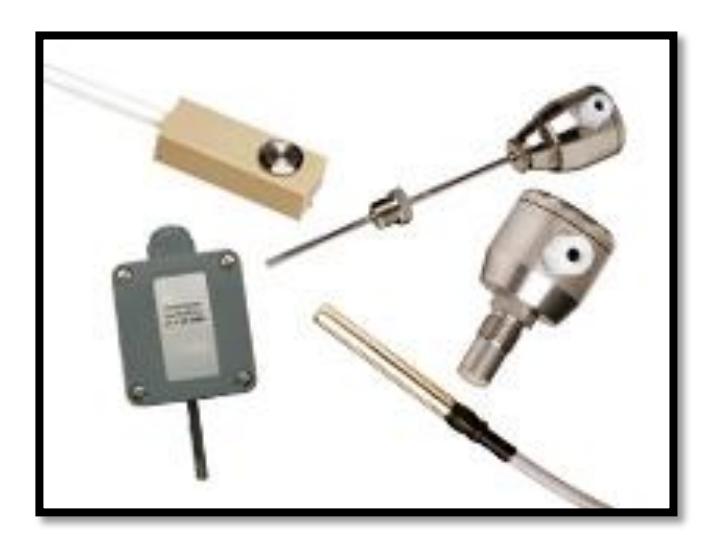

**Figura 2.5: Tipos de sensores de temperatura PT-100 [2]**

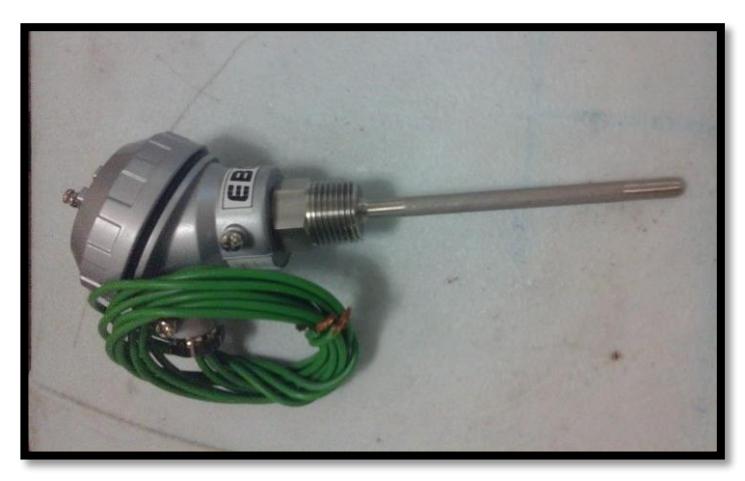

**Figura 2.6: Sensor de Temperatura**

Posterior a tener el tipo de sensor que se utilizará a la entrada, se pasará a conocer el dispositivo que se encontrará conectado a la salida del controlador lógico programable, el cual será un extractor de aire; ya que si el sensor PT-100 envía datos de temperatura superior a la esperada, se activará este dispositivo de salida, el cual estará activo hasta que el sensor de entrada vuelva a enviar un dato de información menor a la requerida.

El extractor deberá cumplir con la fuerza necesaria de absorción de aire caliente para reducir lo más pronto posible el calor en el interior, de esa manera no resultará afectado el proceso de secado.

Concluido con los elementos a ser utilizados para el control de temperatura, se procederá a explicar los elementos que serán utilizados para el monitoreo de peso; por lo que se contará con las celdas de cargas, ilustrado en la figura 2.7, los cuales son transductores utilizados para transformar una fuerza aplicada sobre el dispositivo, en una señal eléctrica.

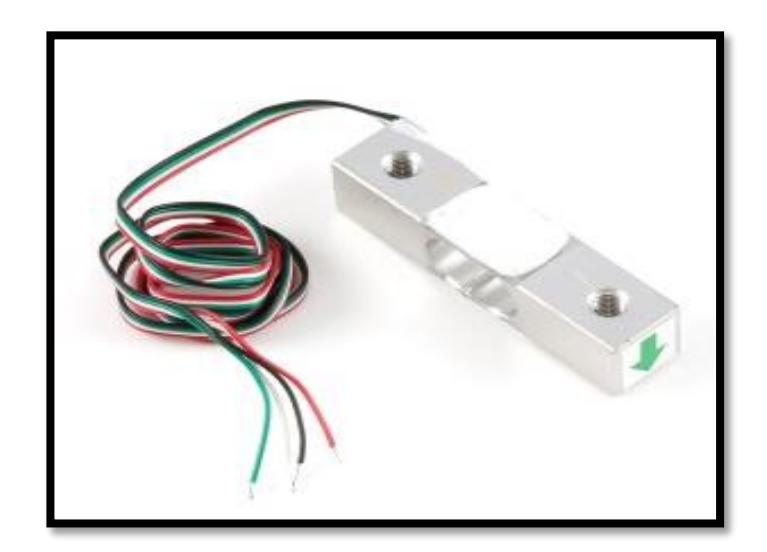

**Figura 2.7: Celda de Carga [3]**

Estas celdas pueden soportar aproximadamente 85 °C, lo cual es importante, ya que estará ubicada en el interior del secador tipo túnel, y el calor que se genere no deberá afectar su funcionamiento y mucho menos dañar el dispositivo. Como se observa en la figura 2.8, el sistema para pesar es ineficiente e inestable, sostenidos por cuerdas por lo que al momento de colocar la balanza no comienza en cero, sino que hay una diferencia de peso debido a la bandeja que soporta el producto, por tal motivo se colocará la celda de carga.

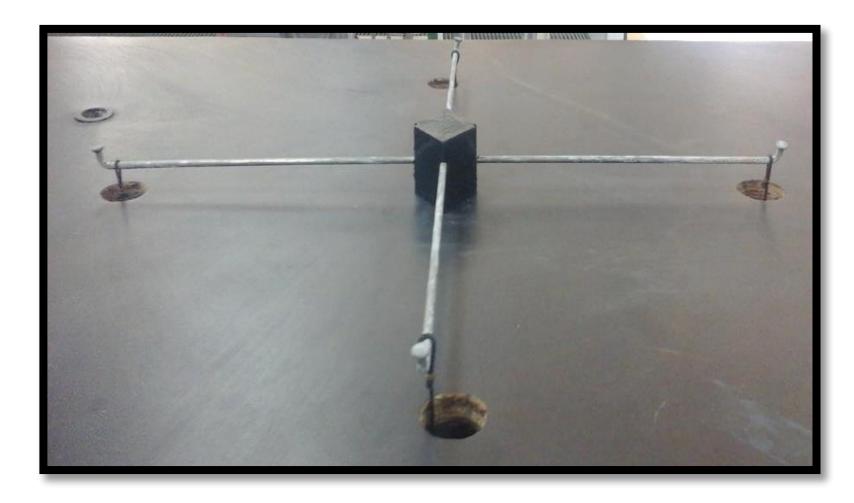

**Figura 2.8: Antiguo Sistema de Pesaje**

Los datos que son enviados por la celda de carga, serán receptados por el módulo conocido como Arduino, el cual se observa en la figura 2.9, esta es una plataforma con software libre, de fácil adquisición y bajo costo, utilizado para trabajos interdisciplinarios. Existen varios modelos de placa Arduino, la diferencia varía por la cantidad de entradas y salidas con las que cuenta, tipos de entradas, tipos de comunicación, etc. En base a esto se pudo decidir cuál es el que mejor se ajustó al proyecto, en este caso se usará el Arduino uno, ya que cumple con las condiciones necesarias para conectar la celda de carga.

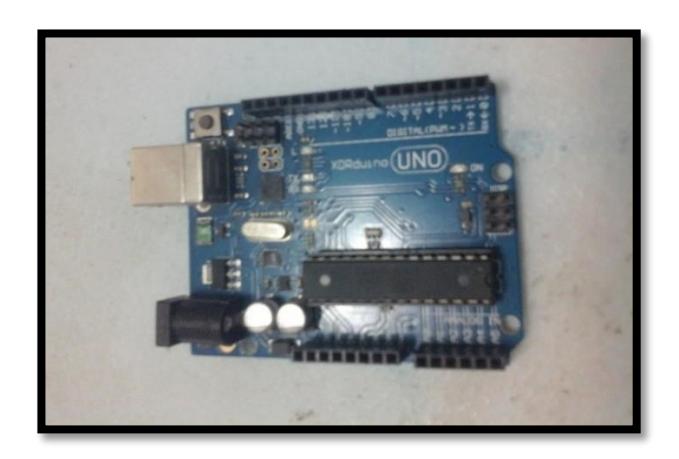

**Figura 2.9: Placa Arduino Uno**

Finalmente por normas de seguridad, se deberá realizar ajustes y mejoras en la secadora tipo túnel, como por ejemplo si se observa la figura 2.10, se nota claramente una falla en la seguridad de la máquina, la cual se encuentra en el ventilador, que es el encargado de enviar la corriente de aire caliente hacia el producto para deshidratarlo, pero no cuenta con una malla de protección, por tal razón se tiene que colocar alguna seguridad que cuida la integridad de los usuarios y a la vez no afecte el ingreso de aire al túnel.

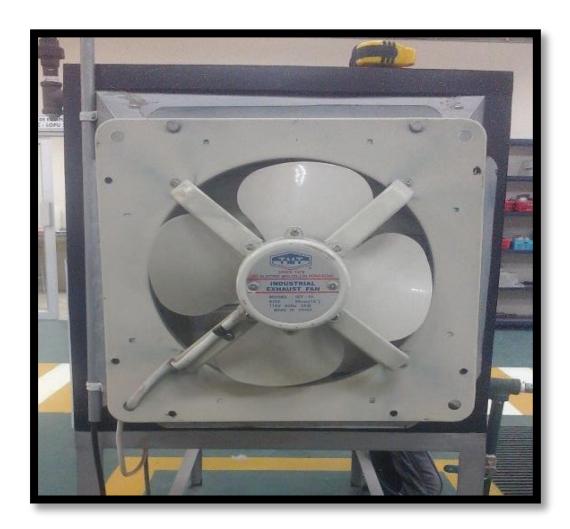

**Figura 2.10: Ventilador Ubicado en la Parte Trasera del secador de Túnel**

#### <span id="page-25-0"></span>**2.3 Comunicación**

Para poder tener una mejor interacción entre el usuario y la máquina, se utilizará el programa LabView, en el cual se generará una interfaz amigable, para que así el usuario lleve un constante monitoreo del procedimiento de deshidratación del producto; sin que deba tener contacto alguno con la secadora de túnel.

Para realizar el enlace entre el PLC S71200 de Siemens con el programa LabView se hará uso de la comunicación con el OPC Server. Este tipo de comunicación OPC define el estándar para comunicar datos en tiempo real desde el secador a los dispositivos de control existentes.

El estándar OPC especifica el comportamiento que las interfaces esperan proveer a sus clientes; sus clientes reciben el dato de las interfaces usando llamados de funciones estándar y métodos [5].

Estos servidores OPC están actualmente disponibles virtualmente para todos los PLC por lo que brinda una gran facilidad al momento de usar un dispositivo tan conocido como el Siemens S71200.

# <span id="page-26-0"></span>**CAPÍTULO 3**

# <span id="page-26-1"></span>**3. METODOLOGÍA DE TRABAJO**

El presente estudio consiste en el mejoramiento de la secadora tipo túnel perteneciente al laboratorio de Operaciones Unitarias, tanto de la parte física como eléctrica, el mismo que se ha desarrollado en base al diseño e implementación del control de temperatura, monitoreo y supervisión en tiempo real del peso y mejoramiento de varias instalaciones.

La secadora tipo túnel cuenta con tecnología básica y su funcionamiento es manual, por esta razón los usuarios no pueden realizar un control óptimo de temperatura, ni obtener información veraz para un análisis de datos.

Para mejorar los aspectos antes expuestos, se ha diseñado e implementado un sistema de control de temperatura, mediante el uso de termómetros industriales, capaces de medir la temperatura con un alto grado de precisión y un extractor de aire para regular la temperatura interna del secador, de esta forma se mejora el proceso de secado de productos y se evitan variaciones de temperaturas bruscas que eran ocasionadas anteriormente al llevar este proceso de forma manual, permitiendo obtener un historial de datos precisos, los mismos que podrán ser utilizados para diferentes análisis por parte de los usuarios.

Como parte de la automatización de la secadora tipo túnel, se implementó un transductor, el cual convierte una fuerza en una señal eléctrica; los transductores son componentes que sirven para crear balanzas eléctricas y pueden medir pesos desde 1Kg hasta varias toneladas. Así mismo se desarrolló dos códigos de programación, tanto para la calibración de la balanza como para realizar el pesaje del producto; estos códigos toman las señales eléctricas enviadas por el transductor y la transforman en un dato que pueda ser interpretado por el usuario, de este modo los usuarios pueden realizar un monitoreo del peso del producto a deshidratar de manera constante y en tiempo real.

#### <span id="page-27-0"></span>**3.1 Diseño Sistema de Control de Temperatura**

El procedimiento principal de la secadora tipo túnel, consiste en mantener la temperatura del bulbo seco lo más estable posible, la misma que debe ser de aproximadamente 50°C, conforme indican las recomendaciones del estudio para el "DISEÑO Y CONSTRUCCIÓN DE UN SECADOR DIDÁCTICO PARA REALIZAR PRUEBAS DE SECADO"[4], con el objetivo de deshidratar los productos para que puedan conservarse por más tiempo. Sin embargo, el control de temperatura, se estaba realizando de forma poco eficiente.

Por tal motivo, se implementó un sistema de control de temperatura, compuesto por sensores de temperatura industriales, conocidos como PT-100, cuya precisión tiene un margen de error menor al de los termómetros digitales que tenía la secadora tipo túnel. Otros componentes que forman parte del sistema de control de temperatura, son: un controlador lógico programable (PLC), una fuente de voltaje compatible con el controlador, un módulo de expansión SM 1231 RTD, un extractor de aire y un relé de estado sólido

Para el diseño del sistema de control de temperatura, se debe usar un PLC que se adapte de manera fácil a las tareas de automatización, ya que este elemento es la parte principal para que el sistema automatizado implementado en la secadora tipo túnel, funcione adecuadamente. En la Figura 3.1, se observa que el dispositivo cuenta con un conjunto de entradas y salidas disponibles para conectar diferentes componentes; estos, pueden enviar información al PLC, donde serán procesados y analizados para activar cualquier actuador que se encuentre conectado a la salida.

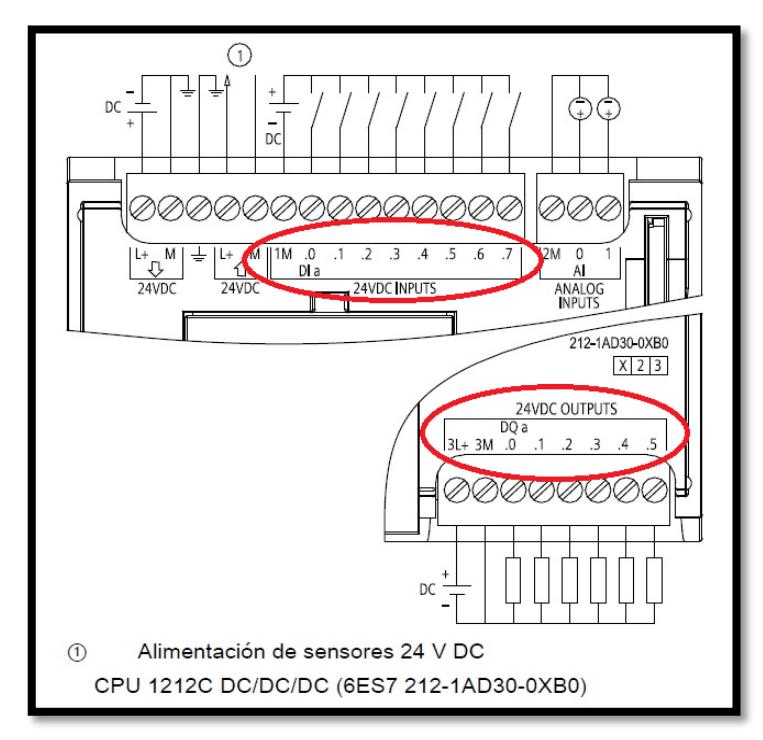

**Figura 3.1: Entradas y Salidas Disponibles para S7-1200 [6]**

Dependiendo del modelo de PLC que se adquiera, este contará con un número determinado de entradas y salidas; para realizar el control de temperatura se seleccionó el modelo S7-1200 de la marca SIEMENS con CPU 1212C DC/DC/DC. La marca del PLC nos va a indicar el tipo de alimentación que requiere, en este caso las siglas DC/DC/DC nos indican que: la alimentación que requiere el PLC, es de 24  $V_{DC}$ , las entradas funcionan con 24  $V_{DC}$  y las salidas también trabajan a 24  $V_{DC}$ .

Es importante conocer la información antes detallada, ya que es una guía para saber el voltaje que van a requerir los elementos que se van a conectar a la entrada y a la salida del PLC, dependiendo de esto, se deberá tomar en cuenta que, en caso de tener componentes que requieran de mayor voltaje que el que proporciona el PLC, se deberá conectar algún circuito que reciba el voltaje del PLC y proporcione el voltaje que dicho componente requiere para que pueda funcionar.

Se debe considerar que al PLC se le pueden adaptar módulos de ampliación, los cuales van a ayudar a aumentar ya sean las entradas o salidas del PLC, estos módulos también pueden ayudar a convertir señales que el PLC no puede interpretar. Los módulos trabajan con la fuente de alimentación del mismo PLC, pero en el caso que el autómata programable tenga conectado un número elevado de elementos, se recomienda colocar una fuente de tensión auxiliar para evitar sobrecargas que puedan afectar al PLC, o en su defecto, puedan llegar a quemarlo.

Otro aspecto a tomar en cuenta es el tipo de sensor de temperatura que se debe usar, ya que en el mercado existen sensores PT-100 que cuentan con dos, tres y hasta cuatros hilos para la conexión; dependiendo de esta característica y de la exactitud de información que se busca, se debe hacer la adquisición del mismo. Los sensores PT-100 que cuentan con dos hilos son los menos recomendados al momento de la implementación, ya que presentan un error ineludible al momento de la lectura de datos; debido a la resistencia que presentan los cables que transportan la señal.

Considerando que lo que se está buscando es la mayor precisión posible en la medición de la temperatura, es recomendable usar sensores PT-100 con tres hilos para la conexión, debido a que son los más comunes y resuelven de manera más eficiente el error que genera el anterior modelo. Una de las características de este modelo es que los tres cables que lo componen, tienen resistencia eléctrica similar para enviar señales, pues el sistema de medición se basa en el puente de Wheatstone.

El modelo de sensor de temperatura de 4 hilos, es mucho más exacto, sin embargo, por su alto costo en el mercado, no ha sido utilizado para el presente estudio. Dado que el PT-100 de tres hilos cumple con los estándares de fiabilidad que se busca para la obtención de datos certeros, se ha considerado idóneo para el control de temperatura de la secadora tipo túnel.

El sensor PT-100 de tres hilos, envía una señal tipo corriente que se encuentra en el rango de 4 – 20 mV, esta es una señal no puede ser leída directamente por el PLC, por tal motivo estos sensores deben estar conectados a un módulo de expansión conocido como SM 1231 RTD, el cual actúa como interfaz entre el sensor y el PLC, ya que se encarga de transformar la señal de corriente a una señal de voltaje que será enviado al PLC para ser guardado como una variable.

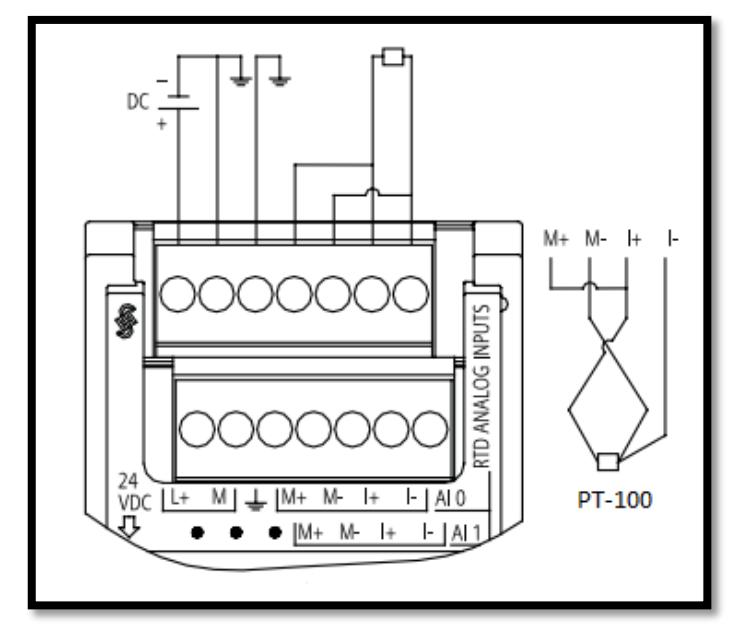

**Figura 3.2: Conexión entre PT-100 y SM 1231 de Tres Hilos [7]**

Una vez que al módulo de expansión SM 1231 se le ha conectado de manera adecuada el sensor PT-100, como se muestra en la figura 3.2, se debe pasar a la configuración del PLC mediante el uso del software Totally Integrated Automation (TIA PORTAL). Este programa pertenece a la marca Siemens y es exclusivo para los PLC, en el caso particular de la automatización se está usando el S7-1200, el cual es empleado en la industria. A su vez, para la programación de la interfaz gráfica del proceso de secado, se utiliza el programa LabView, perteneciente a National Instrument, un software que permite desarrollar aplicaciones para controlar y supervisar el control de temperatura.

El TIA PORTAL es un software que ayudará a optimizar el proceso de control de temperatura, el programa que se ha desarrollado se encuentra almacenado normalmente en el bloque de organización main [OB], el cual es el bloque principal donde se crea la interfaz entre el PLC y el CPU; en el caso del CPU, se programa con el software LabView. También se pueden crear otros tipos de bloques de menor tamaño que el bloque principal, que generalmente se desarrollan cuando la programación es muy extensa.

Los bloques más pequeños se comunican con la unidad de control del sistema de automatización para ejecutarlos.

 FC (Función) es un bloque lógico sin memoria que sirve para desarrollar operaciones específicas, los datos de las variables temporales se pierden tras haberse ejecutado la función, sin embargo, para guardar estos resultados de forma permanente en diferentes posiciones de memoria se utiliza bloques de datos globales. El bloque FC efectúa operaciones estándar como cálculos matemáticos y ejecución de funciones tecnológicas [8].

 Bloque de función (FB) es un bloque lógico que tiene una memoria variable ubicado en el bloque de datos de instancia, el cual almacena los resultados de ejecución en forma permanente, de tal manera que los datos estén disponibles aún después de ejecutarse el bloque de función, estos bloques denominados también de memoria pueden llamarse varias veces en diferentes puntos del programa donde se repita la función con frecuencia [8].

 Bloque de Datos (DB) es un bloque opuesto a los lógicos, ya que no contienen instrucciones si no se encarga almacenar los resultados de ejecución de los bloques de función, estos son creados en el programa de usuario para que todos los bloques puedan acceder a ellos por medio de un bloque de datos global [8].

Una vez que se definen las funciones de los bloques con los cuales cuenta el software TIA PORTAL, se procede a la programación del mismo, abriendo un bloque OB donde se va a configurar al PLC, de manera que para iniciar la transmisión de datos se va a programar un swtich, el cual enciende una luz piloto y habilita la comunicación entre el PLC y los distintos elementos conectados a sus entradas y salidas.

Para configurar el proceso de control de temperatura el primer paso es crear las variables donde se van a almacenar los distintos datos que van a llegar al PLC, para que la información sea procesada y dependiendo de lo que se configure se enviará órdenes que activarán las salidas conectadas al autómata para que entre en acción el control de temperatura. En la tabla 1 se detallan las variables utilizadas para el diseño del control de temperatura.

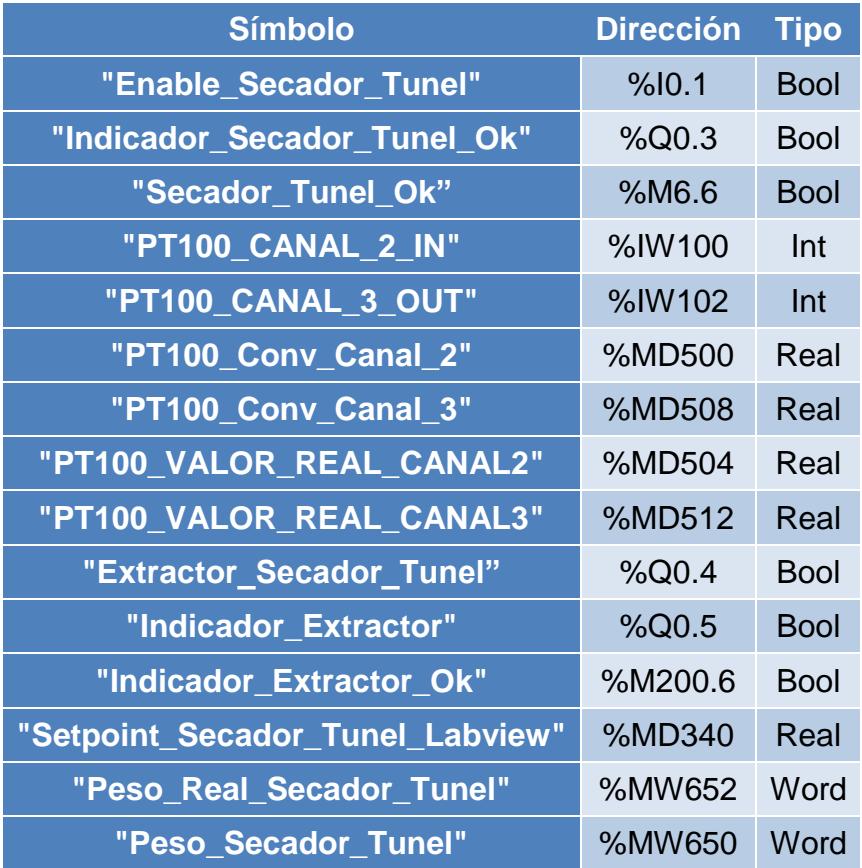

#### **Tabla 1: Tabla de Variables.**

Las variables "PT100\_CANAL\_2\_IN" y "PT100\_CANAL\_3\_OUT", son las encargadas de almacenar la información perteneciente a los dos sensores de temperatura PT-100; estos valores son de tipo INT, que significa que son números enteros de 4 bytes, y se los debe convertir en un valor de tipo REAL, por tal motivo, al momento de programar el PLC debemos usar la

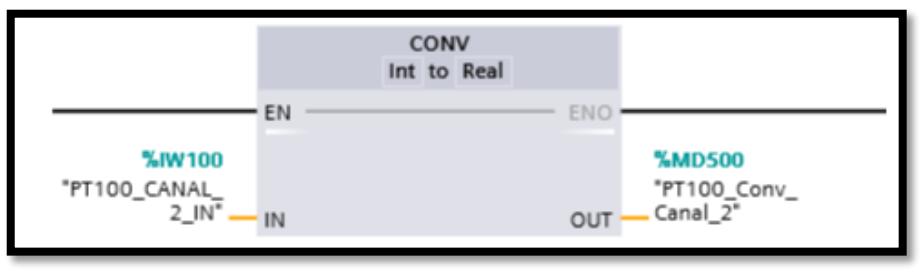

función CONV, la cual va a ser la encargada en realizar este proceso; esta función se puede observar en la Figura 3.3.

**Figura 3.3: Bloque de Conversión**

Con la conversión realizada se va a obtener un valor real de tres dígitos, el cual está almacenado en otra variable para que nuevamente sea convertido; el valor real de tres dígitos nos indica el valor de la temperatura, multiplicado por un factor de diez, por tal motivo se debe usar una función que permita dividir el valor real para diez, así se obtendrá el valor preciso de la temperatura que miden los dos PT-100, dato que se encuentra guardado en la variable PT100\_VALOR\_REAL\_CANAL2. El bloque que permite dividir el valor real para diez se encuentra descrito en la figura 3.4.

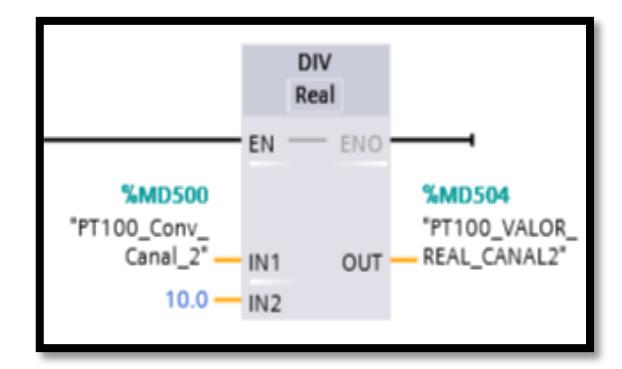

**Figura 3.4 Función para Dividir en TIA PORTAL**

Con la aplicación de esas dos funciones (CONV y DIV), el PLC ya puede mostrar al usuario el valor de temperatura, con el cual se programará el PLC y se incluirá una función que permita comparar la variable PT100\_VALOR\_REAL\_CANAL2, que es el dato de la temperatura, con un dato

que el usuario desee ingresar. Esto provocará que, si la temperatura que marca el PT-100 es mayor a la temperatura que requiere el usuario, se activarán las salidas que se encuentren conectadas al PLC, en este caso se programará el control de temperatura para que active un extractor de aire ubicado sobre el sensor de temperatura.

La función del extractor de aire es reducir el calor en el interior de la secadora tipo túnel, y cada que el sensor de temperatura de una lectura superior a la requerida, se activará la salida del PLC; si la lectura es inferior a la deseada, automáticamente la salida se desactiva y el extractor se apaga de forma automática, manteniendo durante todo el ciclo de secado una temperatura constante.

Hay que recordar que estas salidas trabajan a 24  $V_{DC}$ , parámetro que viene definido por el modelo de PLC con el que se trabaja, y al contar con un extractor de aire que funciona con 110 VAC, se necesitará de un relé de estado sólido, compuesto por semiconductores de potencia como tiristores, para así poder conmutar de forma rápida.

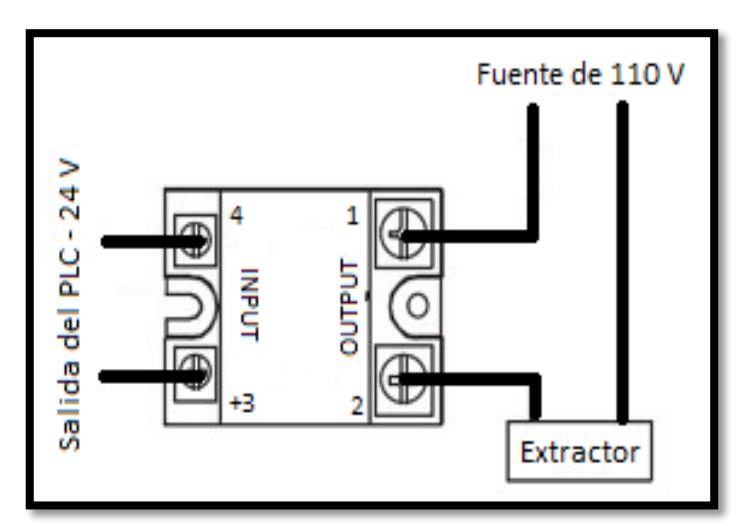

**Figura 3.5: Conexión del Relé de Estado Sólido**

Para hacer una correcta conexión del relé de estado sólido se debe apreciar la Figura 3.5, en la cual se observa que la salida del PLC se encuentra conectada entre los pines +3 y 4; hay que tomar en cuenta el signo + que se encuentra

delante del número tres, que nos indica que ese punto debe estar conectado a una de las salidas asignadas del autómata, por lo que al momento de activarse la salida, el punto +3 proporcionará una señal positiva. El pin 4 debe ir conectado a un punto que entregue una señal negativa, la cual se puede obtener desde la fuente del PLC.

El tipo de relé que se está usando funciona de la siguiente manera: cuando se le aplica una tensión que se encuentra en del rango entre 3  $V_{DC}$  y 32  $V_{DC}$ , los pines 1 y 2 del relé, que antes se encontraban en estado abierto, cambian de estado, y de esta manera se cierra el circuito, alimentando la fuente del extractor con un voltaje de 110 V que lo pondrá en funcionamiento.

#### <span id="page-35-0"></span>**3.2 Diseño del Monitoreo del Peso**

El monitoreo del peso es otra parte fundamental para el proceso de secado de productos, ya que el sistema de pesaje anterior de la secadora tipo túnel constaba de una balanza colocada en la parte superior y mediante cuerdas que ingresaban a la secadora sostenían la bandeja en la cual se colocan los productos, provocando que a la mínima perturbación la bandeja oscile, por tal motivo los usuarios únicamente pesaban los productos al principio y al final del proceso. En caso de que el usuario requiera conocer el peso después de un cierto tiempo luego de iniciado el proceso, debía detener el mismo, provocando afectaciones al producto final.

Por tal motivo se planteó el diseño de una balanza electrónica que se coloque en el interior del secador y mediante el uso de un software poder realizar un monitoreo constante del producto, y así tener un historial de cómo va variando el peso del producto a medida que transcurre el tiempo.

La balanza electrónica a diseñarse está compuesta por los siguientes elementos: una celda de carga, un módulo HX711 y microcontrolador Arduino UNO

La celda de carga es una estructura metálica diseñada para soportar peso y cuenta con medidores de deformación. Al momento de aplicarle un peso se
obtendrá una señal eléctrica, la misma que pasará a través de un convertidor y para transformarse en un valor numérico digital. La estructura metálica con la que ha sido diseñada la celda de carga soporta un peso limitado, si ese límite llegara a ser excedido, provocaría la deformación permanente de la celda de carga como se observa en la figura 3.6 y no regresaría a su posición inicial.

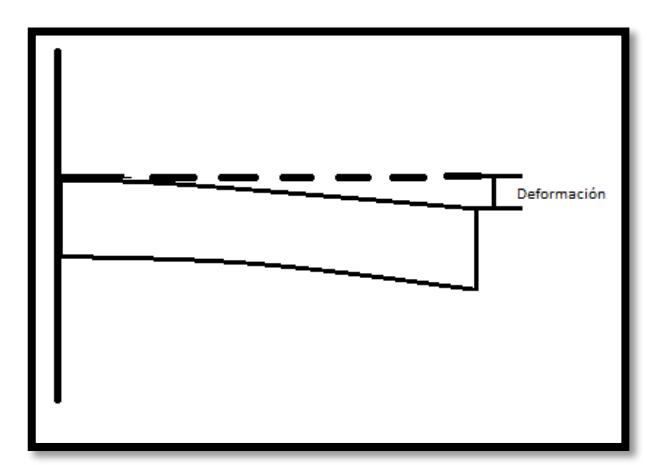

**Figura 3.6: Deformación de la Celda de Carga**

"Las básculas mide la fuerza que genera un objeto y como la fuerza es igual a la masa por la aceleración (F=m\*a) y la aceleración es una constante (la gravedad de la tierra) se puede decir que la Masa es directamente proporcional a la Fuerza" [9].

Como se indicó anteriormente, la celda de carga requiere un convertidor, el cual se encargará de transformar una señal eléctrica en un valor numérico, este procedimiento se lo realiza mediante la placa "load cell amp", que actúa como interfaz entre la celda de carga y el microcontrolador Arduino UNO, lo que le permitirá leer de manera sencilla el peso.

La secuencia de transmisión de información entre los dispositivos es la siguiente:

- La celda de carga, envía información a la placa load cell amp.
- La placa load cell amp envía información al Arduino UNO.

 El Arduino UNO envía información al PLC, el mismo que es configurado para este proceso.

Esta secuencia va a ayudar a mantener una señal más estable, ya que al conectar de manera directa el Arduino UNO al CPU, pueden existir fallas de comunicación, en ocasiones no reconoce el puerto USB, la comunicación se cae y esto puede ocasionar que al momento que se esté haciendo la toma de datos, el sistema de monitoreo envíe valores incorrectos, generando un historial de datos de peso erróneo.

Una vez que se han adquirido todos los elementos necesarios para el diseño de la balanza, previo a la implementación se debe tener cuidado con las conexiones que se van a realizar. Hay que considerar que la celda de carga viene con cuatro cables de colores diferentes: rojo, negro, blanco y verde; estos estarán conectados a uno de los extremos de la placa load cell amp, a través de las perforaciones que tienen los indicadores en abreviatura del color al que corresponden.

En el otro extremo de la placa load cell amp, los cables correspondientes a la alimentación de 5 V y GND se conectarán al Arduino UNO, respectivamente; y los pines de DAT y CLK se conectarán a los pines analógicos que se configuren en la programación que se le hará al Arduino UNO.

En la figura 3.7 se muestra la forma correcta de realizar las conexiones entre los tres elementos para el diseño de la balanza, se debe tomar en cuenta que, en este caso, los pines de DAT y CLK se encuentran conectados a los pines A1 y A0 del Arduino UNO, fueron previamente configurados en el programa para que estén habilitados para recibir una conexión desde la placa load cell amp.

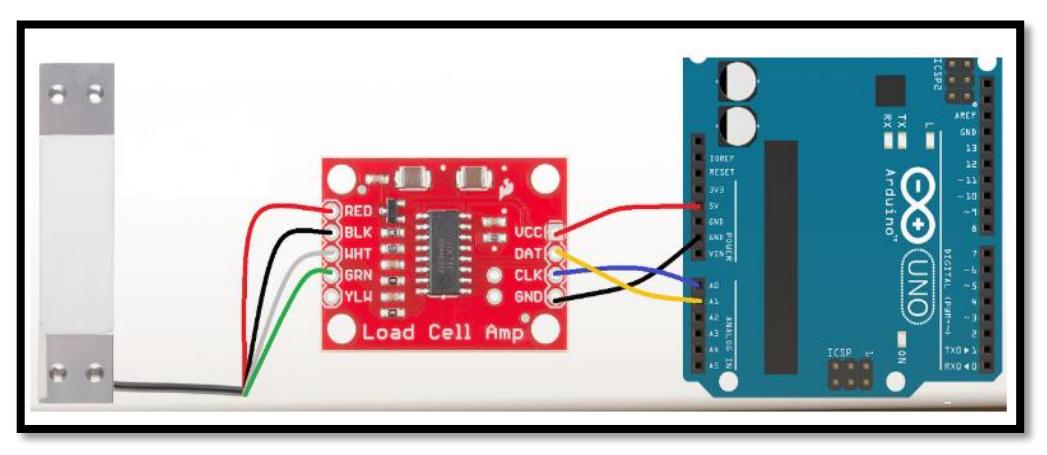

**Figura 3.7: Conexiones para la Balanza Electrónica [10]**

Una vez que se han completado las conexiones, se procederá con la programación del Arduino UNO para que pueda leer la información que proviene del load cell amp. Como primer paso, se debe descargar la librería HX711, para que de esta forma el lenguaje de programación entienda los comandos que se le asignan; en la programación se utilizan dos códigos, el primero que calibrará la balanza y el segundo que obtendrá el código final que servirá para mostrar el peso con valores fácilmente interpretados por los usuarios.

El código de calibración se programa para encontrar la escala a la cual va a trabajar la balanza electrónica, es decir, va a transformar el valor de lectura que nos proporciona la celda de carga en un valor que representa el peso en gramos. En este caso, al no contar con un juego de pesas que nos permita realizar la calibración se utilizó una balanza digital perteneciente al laboratorio de Operaciones Unitarias, en la cual se realizaron varias mediciones de diferentes objetos para la calibración de la balanza, es recomendable colocar un peso que más se acerque a la capacidad de la celda de carga para que la calibración sea más exacta. Por esta razón el valor de calibración es diferente para cada celda de carga, por lo que al desarrollar la programación se deberá colocar un peso que se conozca.

A través del monitor serial, el Arduino UNO empezará a mostrar datos sin escalar, los cuales serán muy parecidos. De estos datos se seleccionarán varios valores y se promediarán o simplemente se tomará un valor al azar, al colocar el peso que más se acercó a los 1000 gramos sobre la celda de carga, se tomó el valor sin escalar que se mostró en el monitor serial y se fue dividido para el valor del peso que se conoce. El resultado de esta operación es el que se utilizará para la calibración de la balanza.

Una vez realizada la calibración se va a hacer uso del segundo código cuyo objetivo es generar el peso calibrado. El valor obtenido en la división va a ser el dato a introducir en este segundo código, el cual va a mostrar un valor con escala. Al ejecutar el programa con los dos códigos, el usuario visualizará el peso en gramos, de los objetos que se coloquen sobre la celda de carga.

## **3.3 Comunicación NI OPC SERVER**

El NI OPC SERVER, es un módulo que sirve para realizar la comunicación entre el PLC y el software LabView, este programa se lo puede encontrar en el Módulo LabView Datalogging and Supervisory Control (DSC).

Para configurar el NI OPC SERVER, se debe crear un canal de comunicación y seleccionar la marca del PLC con el que se realizará la comunicación, de forma automática aparecerá una lista de los modelos con los que cuenta la marca del PLC que se escogió en la creación del canal de comunicación, el mismo que se debe seleccionar para proceder con el ingreso de la dirección de red. Terminado el procedimiento antes detallado, el dispositivo quedará exitosamente configurado.

Una vez que se ha creado el canal y configurado el modelo del dispositivo para la comunicación del PLC, se deben crear las variables necesarias indicando la dirección de las mismas para que puedan ser encontradas en el PLC y se establezca la comunicación entre el PLC y el NI OPC SERVER.

Es importante considerar que para establecer una comunicación adecuada se debe utilizar un cable Ethernet que conecte el PLC con el CPU para que se realice la transferencia de datos a través de la red.

| NI OPC Servers - Runtime                                                                                                    |                                                                                                    |                                                                                                    |                                                     |                                                                | □                                           | $\times$ |  |  |  |
|----------------------------------------------------------------------------------------------------|----------------------------------------------------------------------------------------------------|----------------------------------------------------------------------------------------------------|-----------------------------------------------------|----------------------------------------------------------------|---------------------------------------------|----------|--|--|--|
| File Edit View Tools Runtime Help                                                                                                    |                                                                                                    |                                                                                                    |                                                     |                                                                |                                             |          |  |  |  |
| 中间路行<br><b>b</b> B X E<br>$\overline{a}$<br>¥<br><b>Rep</b><br>in)<br>2<br>n<br>Ħ                                                                                                    |                                                                                                    |                                                                                                    |                                                     |                                                                |                                             |          |  |  |  |
| <b>B</b> Secadora_Túnel<br><b>THE S7_1200_ST</b>                                                                                                    | <b>Tag Name</b><br>Estado de Comunicacion<br>Collectedor de Extractor<br><b>Peso</b><br><b>PT100 IN</b><br>PT100 OUT<br>SetpPoint                                                                                                    | Address<br>Data Type<br>M6.6<br><b>Boolean</b><br>Boolean<br>M200.6<br><b>MW652</b><br>Word<br><b>MD504</b><br>Float<br><b>MD512</b><br>Float<br><b>MD340</b><br>Float | Scan Rate<br>100<br>100<br>100<br>100<br>100<br>100 | Scaling<br><b>None</b><br>None<br>None<br>None<br>None<br>None | Description                                 |          |  |  |  |
| Ep.<br>$\circledcirc$<br>site.                                                                                                    | $\epsilon$                                                                                                    |                                                                                                    |                                                     |                                                                |                                             |          |  |  |  |
| Time<br>Date<br>Source<br>$(i)$ 26/01/2017<br>18:33:03<br>$(i)$ 26/01/2017<br>18:33:05<br>$(i)$ 27/01/2017<br>9:05:30<br>$(i)$ 27/01/2017<br>9:06:24<br>$(i)$ 27/01/2017<br>9:06:26<br>$(i)$ 27/01/2017<br>9:06:26<br>$(i)$ 27/01/2017<br>$9.06 - 26$<br>$(i)$ 27/01/2017<br>9:06:28<br>27/01/2017<br>15:31:43 | Fvent<br>Siemens TCP/IP Siemens TCP/IP Ethernet Device Driver V5.19.492.0<br>OEM Interface  Standard License has been found.<br>NI OPC Servers NI OPC Servers 2016<br>NI OPC Servers Siemens TCP/IP Ethernet device driver loaded successfully.<br>NI OPC Servers Runtime service started.<br>NI OPC Servers Starting Siemens TCP/IP Ethernet device driver.<br>Siemens TCP/IP Siemens TCP/IP Fthemet Device Driver V5 19 492 0<br>OEM Interface  Standard License has been found.<br>NI OPC Servers Configuration session started by Marysol Yepez as Default User (R/W) |                                                                                                    |                                                     |                                                                |                                             |          |  |  |  |
| Ready                                                                                                    |                                                                                                    |                                                                                                    |                                                     |                                                                | Default User Clients: 1 Active tags: 0 of 0 |          |  |  |  |

**Figura 3.8: Tag que se crearon en NI OPC SERVER**

Como se observa en la figura 3.8, en la configuración del NI OPC SERVER se crearon seis variables, de las cuales, estado de comunicación, indicador de extractor, peso, PT100\_IN, PT100\_OUT son datos proporcionados por el PLC que se envían a Labview; mientras que la variable Setp Point es el dato ingresado por el usuario de la secadora tipo túnel en el programa Labview que se envía al autómata programable.

#### **3.4 Diseño del Panel de Control y Monitoreo en LabView**

Para controlar y monitorear los procesos de una máquina desde un punto distante en la industria generalmente se utilizan pantallas HMI, no necesariamente se requiere de una persona que esté revisando constantemente el proceso para verificar que se está ejecutando de manera correcta, por lo que estas pantallas son muy útiles y fáciles de usar. Otra característica que se puede destacar es que son táctiles y se pueden crear

diferentes objetos y formas como botones para enviar señales, activar diferentes dispositivos, controlar un proceso o simplemente para supervisar el funcionamiento de los equipos. Estos dispositivos, también son compatibles con los PLC S7-1200.

Para el presente estudio, no se hará uso de las pantallas antes mencionadas, en su reemplazo se utilizará un programa llamado LabView, perteneciente a National Instrument, que es de fácil programación y permite ejecutar acciones similares a las de las pantallas HMI; en la figura 3.8 se muestra el panel que se ha diseñado y que será configurado para facilitar a los usuarios la ejecución de los procedimientos de la secadora tipo túnel.

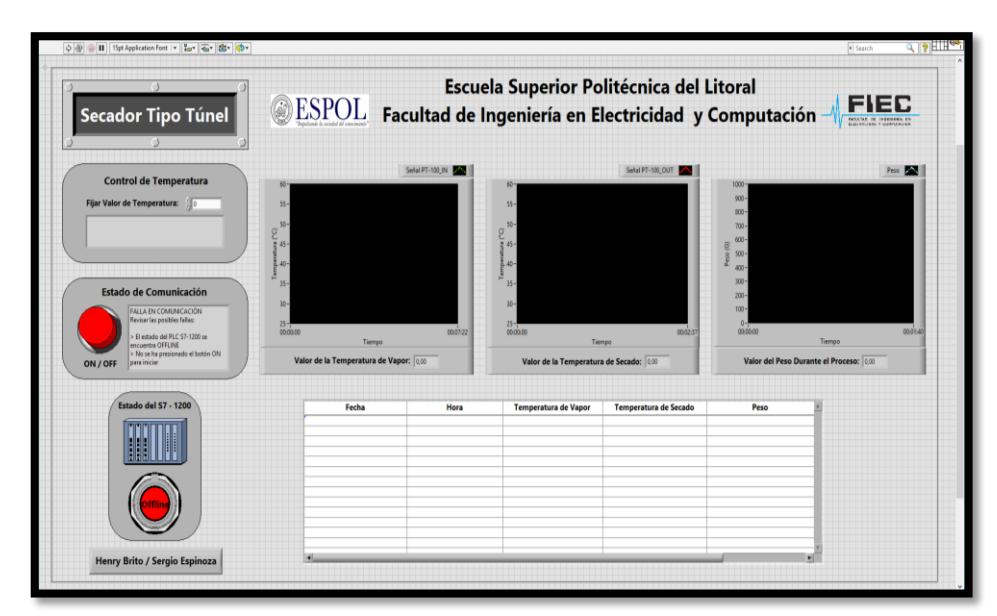

**Figura 3.9: Panel de Control y Monitoreo**

En la figura 3.9 se pueden observar varios indicadores cuyas características se detallan a continuación:

 Estado del S7-1200, el cual va a indicar el estado del PLC. Al inicio de la programación del PLC, en el software TIA PORTAL, se indicó que mediante el uso de un swtich el usuario deberá activar el PLC para que se comunique con los elementos de campo que se encuentran conectados a él. Si el botón que contiene este indicador está de color verde (Online), señala que el PLC se encuentra activado, pero si el botón está de color rojo (Offline), señala que el PLC se encuentra desactivado.

 Estado de Comunicación, ayudará a verificar que la comunicación entre el PLC, los actuadores y LabView sea correcta. La activación de este indicador está directamente relacionada con el indicador "Estado del S7- 1200", es decir, para asegurar que efectivamente la comunicación es correcta, el panel de control deberá cumplir con dos condiciones, el estado del indicador S7-1200 debe ser Online y que se presione el botón On/Off, si una de estas condiciones no se cumple, la comunicación no se va a producir.

Adicionalmente hay que considerar que el usuario puede olvidar una de las dos condiciones para que se inicie el proceso de control y monitoreo, por tal motivo se ha programado un mensaje que nos indica que la comunicación está fallando y se mostrará los posibles problemas que pueden estarse suscitando para que el usuario los pueda verificar; una vez que se resuelvan los inconvenientes en la comunicación, automáticamente se generará un mensaje que indique "comunicación OK".

 Control de Temperatura, es el indicador en el cual, el usuario ingresará la temperatura, en grados Celsius, que requiere para la deshidratación de productos en la secadora tipo túnel. El valor que el usuario ingrese no podrá ser menor a 40 °C y mucho menos negativo; si el usuario llega a ingresar un valor menor al que se indica, este dato no será aceptado e inmediatamente aparecerá un mensaje indicando que el valor ingresado no es correcto y que se debe ingresar un valor mayor al 40 °C. Este indicador también generará un mensaje cuando el extractor de aire se encuentre encendido, y adicionalmente simulará un ventilador en

funcionamiento.

Finalmente, el panel de control cuenta con tres gráficas dinámicas; las dos primeras marcan la variación de temperaturas en dos puntos diferentes del secador tipo túnel y la tercera gráfica muestra la variación del peso durante todo el proceso. Como se observa, se ha desarrollado un panel sencillo que cuenta con los indicadores necesarios para que el usuario pueda observar de forma automatizada el funcionamiento de la secadora tipo túnel .

## **3.5 Diseño del Panel Eléctrico**

Se ha diseñado un panel eléctrico con medidas de 45 cm de largo por 45 cm de ancho y 20 cm de profundidad, con una base de 1.50 m para ser colocada junto a la secadora tipo túnel del laboratorio de Operaciones Unitarias. El panel eléctrico va a contener la fuente del PLC, el PLC, el Arduino UNO, el módulo de expansión y el relé de estado sólido. Además, se visualizará el switch de habilitación del PLC con su respectiva luz piloto como se muestra en la figura 3.10.

Adicionalmente, el panel contará con otro switch que va a permitir el paso de voltaje para alimentar la fuente del PLC, el PLC, el Arduino UNO, el módulo de expansión y el relé de estado sólido.

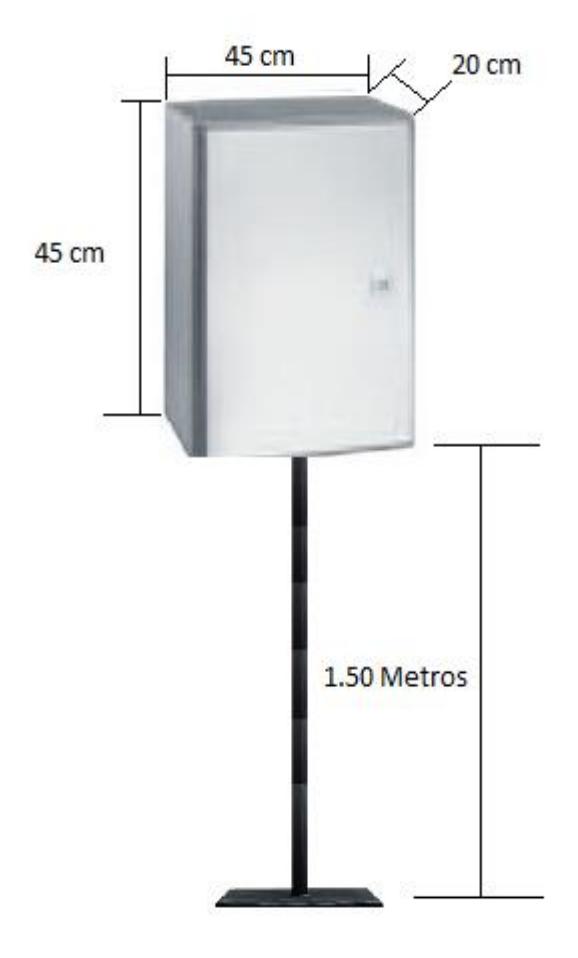

**Figura 3.10: Diseño del Panel Eléctrico**

## **3.6 Implementación**

Para la implementación del control de temperatura de la secadora tipo túnel, se instaló el panel eléctrico, el cual se lo aseguró al piso mediante el uso de pernos y a la base de la secadora por medio del uso de correas.

Una vez instalada la caja eléctrica se perforó la secadora en la parte inferior, para instalar los sensores PT-100, las cuales estarán midiendo la temperatura en el interior de la secadora tipo túnel.

Para la implementación del extractor de aire se perforó la parte superior de la secadora para que ingrese aire del exterior y regule la temperatura interna de la secadora.

Se reemplazó la balanza de la secadora tipo túnel que estaba sujeta por cuerdas y oscilaba al momento de realizar el proceso de secado por una que se encuentra de manera fija, para evitar que las oscilaciones causen variaciones en el peso generando información errónea para el usuario.

En el panel se instaló la fuente del PLC, el PLC, el Arduino UNO, el módulo de expansión y el relé de estado sólido para establecer la comunicación con la secadora tipo túnel; desde el panel eléctrico se cablearon todos los componentes.

## **CAPÍTULO 4**

## **4. RESULTADOS**

Conforme al planteamiento realizado en la problemática del presente estudio, se indicó que con la ejecución de este proyecto se busca mejorar el funcionamiento de la secadora tipo túnel del laboratorio de Operaciones Unitarias, para lo cual se diseñó e implementó un sistema de control de temperatura y monitoreo de peso, con el objetivo de automatizar el uso de este equipo y facilitar la toma de datos para los usuarios.

A continuación se detallan los resultados obtenidos gracias a la implementación del sistema de control de temperatura y monitoreo del peso desarrollado en el capítulo anterior.

### **4.1 Control de Temperatura**

Para el control de temperatura se implementaron los sensores PT-100 en la secadora tipo túnel, los cuales van a mejorar la precisión en la medición de la temperatura, ya que durante el proceso de secado es necesario mantener una temperatura constante, para que los productos cumplan su proceso de deshidratación en condiciones óptimas y así conservar el mayor porcentaje de contenido vitamínico del producto.

El error involuntario producido por el termómetro digital es de aproximadamente ±0.07, mientras que el error de medición que proporcionan los sensores de temperatura PT-100 es de alrededor  $\pm 0.03$ , obteniendo una mayor precisión para el control del secado del producto. Entre más precisa es la medición de la temperatura, se obtendrá una mejor deshidratación del producto.

El control de temperatura además de contar con los sensores PT-100, está compuesto por un extractor de aire, que mejoró la estabilización de la temperatura dentro de la secadora tipo túnel, es decir, si el sensor de temperatura indica que la misma es superior a la que el usuario requiere para el secado del producto se enciende el extractor, sacando aire caliente del interior de la secadora y evitando que la temperatura continúe elevándose; una vez que la temperatura de la secadora es igual a la requerida por el usuario, automáticamente se apaga el extractor. Este ciclo se repetirá durante todo el proceso de secado.

A continuación, en la tabla 2, se muestran los datos comparativos de las variaciones de temperatura durante el proceso de secado, con el sistema manual y con el sistema automatizado.

| <b>SISTEMA MANUAL</b>      |                         | <b>SISTEMA AUTOMATIZADO</b> |                         |  |
|----------------------------|-------------------------|-----------------------------|-------------------------|--|
| <b>TIEMPO</b><br>(MINUTOS) | <b>TEMPERATURA (°C)</b> | <b>TIEMPO</b><br>(MINUTOS)  | <b>TEMPERATURA (°C)</b> |  |
| 30                         | 20                      | 30                          | 19                      |  |
| 40                         | 27                      | 40                          | 25                      |  |
| 50                         | 33                      | 50                          | 35                      |  |
| 60                         | 41                      | 60                          | 44                      |  |
| 70                         | 53                      | 70                          | 50                      |  |
| 80                         | 46                      | 80                          | 51                      |  |
| 90                         | 55                      | 90                          | 51                      |  |
| 100                        | 49                      | 100                         | 49                      |  |
| 110                        | 63                      | 110                         | 49                      |  |
| 120                        | 40                      | 120                         | 50                      |  |

**Tabla 2: Mediaciones de Temperatura**

Se debe considerar que para las pruebas realizadas para la deshidratación del producto se estableció una temperatura de 50°C.

En la figura 4.1 se observa el comportamiento de la temperatura del sistema de control manual, donde las variaciones de temperatura son más visibles, con picos elevados o muy por debajo de los 50°C, ya que para regular la temperatura del secador tipo túnel, se debía interrumpir el proceso de secado, abriendo la puerta de la secadora para que ingrese aire con temperatura ambiente sin ningún control, hasta que se nivele la temperatura nuevamente.

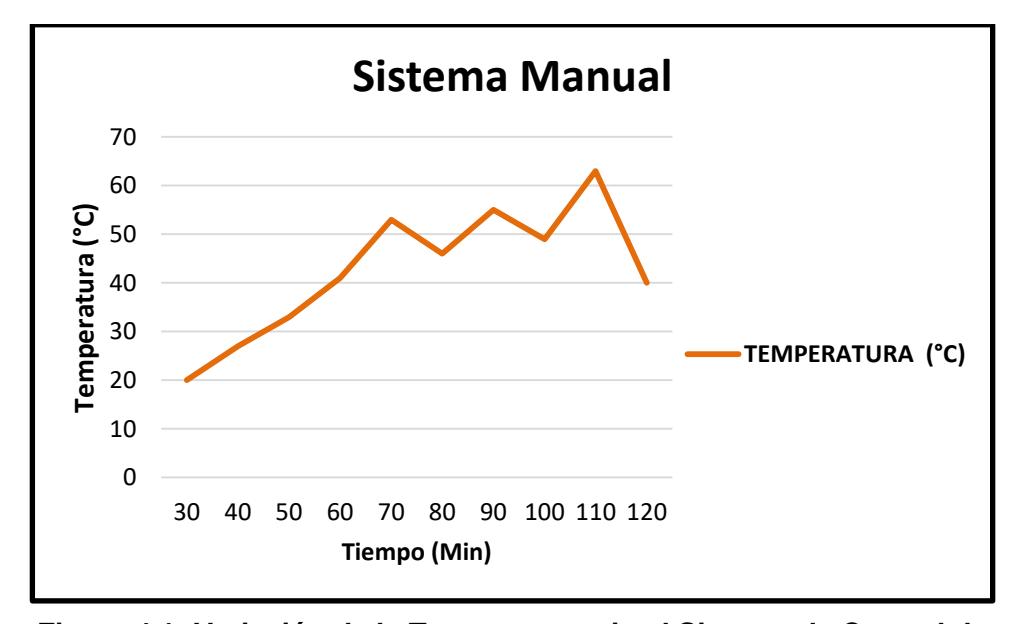

**Figura 4.1: Variación de la Temperatura sin el Sistema de Control de Temperatura**

En la figura 4.2 se observa una situación totalmente diferente a la anterior, con un sistema de control de temperatura automatizado donde los picos ya no son tan visibles debido al uso del extractor de aire, el cual es el encargado de controlar la cantidad de aire caliente que se necesita que salga de la secadora, para mantener la temperatura de deshidratación idónea.

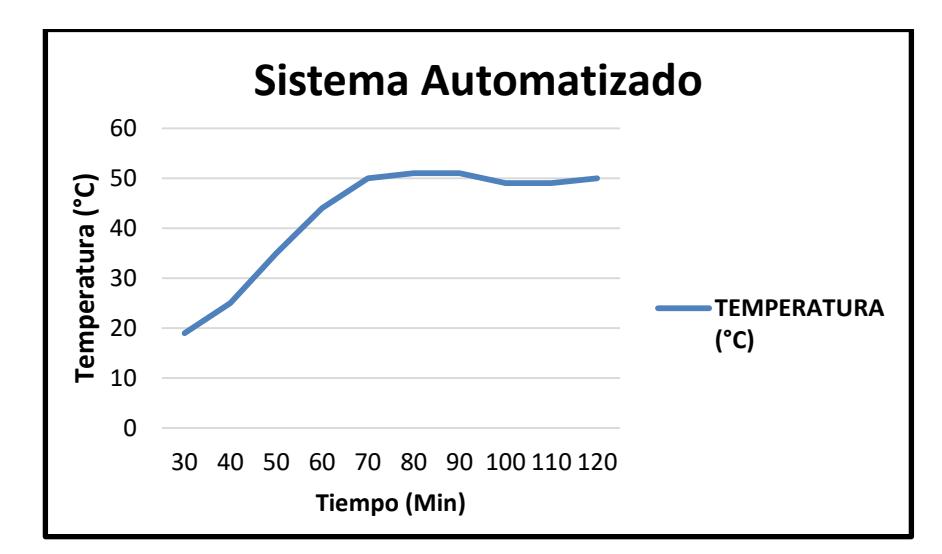

**Figura 4.2: Variación de la Temperatura con el Sistema de Control de Temperatura**

Se puede observar claramente que se ha mejorado el control de temperatura, logrando mantener un ambiente adecuado, en el interior de la secadora tipo túnel, idónea y favorable para el secado del producto, ya que las variaciones producidas por las perturbaciones del sistema manual de temperatura, producían una menor calidad del producto en deshidratación.

## **4.2 Control de Peso**

Mediante el diseño e implementación de un sistema de monitoreo de peso para el proceso de secado en la secadora tipo túnel, los usuarios tienen la posibilidad de generar información del peso en cualquier instante durante el cual se ejecute el proceso de secado.

Esta información es importante para el usuario, ya que a medida que pasa el tiempo, el peso del producto a ser deshidratado va a ir disminuyendo; los usuarios van a poder usar esta información para calcular la humedad del producto.

El objetivo de la deshidratación de productos, es que el mismo, no pierda sus propiedades y pueda conservarse, por lo cual, es importante conocer la

humedad del producto, con cuanto inicia y con cuanto debe terminar, para conseguir los resultados esperados.

## **4.3 Comunicación**

Debido al uso de PLC y el software LabView, se estableció una comunicación eficiente en la cual se puede monitorear de manera constante y en tiempo real el proceso de secado del producto en la secadora tipo túnel, usando tablas de gráfico para verificar el comportamiento de las variables que se están censando.

Este panel de control vuelve sencillo el uso de la secadora, ya que todo el control va a estar concentrado en una computadora, específicamente en el programa LabView, desde el cual se va a tener acceso a toda la información concerniente al control de temperatura, monitoreo de secado y una opción para fijar el valor de temperatura para el proceso de deshidratación. De esta manera los usuarios pueden establecer el parámetro de temperatura que se requiere para el secado del producto, sin necesidad de monitorear constantemente el proceso de secado, debido a que se cuenta con un sistema automatizado.

#### **4.4 Tablero Eléctrico**

La secadora tipo túnel al no estar automatizada no contaba con varios componentes, los mismos que fueron implantados al realizar el diseño y posterior implementación de los equipos de automatización, por esta razón se vio la necesidad de crear un módulo que contenga los componentes de automatización. Se diseñó un panel de control que cuenta con las medidas y especificaciones necesarias, para poder resguardar los equipos eléctricos que permiten la automatización de la secadora.

Esto va a permitir resguardar tanto la integridad de los equipos como la de los usuarios, considerando que es peligroso tener conexiones eléctricas a la intemperie que puedan causar accidentes tanto para el usuario como al equipo, ya que al momento de ocurrir alguna falla eléctrica todo esto estará concentrado en el panel eléctrico para que se realicen las correcciones necesarias.

## **CONCLUSIONES Y RECOMENDACIONES**

Se logró determinar un control de temperatura efectivo para el secador que ayudó a la mejora de las características del proceso mediante la recirculación de aire en el túnel permitiendo la pérdida correcta de peso necesario en los productos.

Las falencias en diseño del secador fueron corregidas, logrando una reducción considerable en los riesgos de uso mediante la optimización del proceso.

Se diseñó un programa en el cual se visualiza el almacenamiento de los valores de las características importantes presentes en el proceso de secado.

La fuerte influencia de los parámetros medidos en los cálculos necesitados por los usuarios fue identificada, por lo que se realizó una adquisición exacta de datos para obtener un buen comportamiento del proceso.

El PLC S7-1200 instalado en el tablero puede ser utilizado en proyectos posteriores, ya que cuenta con características suficientes para controlar gran cantidad de equipos a través de módulos de expansión.

Es recomendable que los usuarios sean cuidadosos al colocar productos en la sección de la bandeja, ya que tiene como base el sensor de peso que es muy importante en el proceso y un fallo dará lugar a un comportamiento erróneo en la obtención de datos.

Es importante que el tablero de control sea manipulado únicamente por el profesor a cargo de las prácticas, ya que contiene circuitos muy delicados y puntos de alto voltaje que pueden perjudicar gravemente el funcionamiento de los procesos o la integridad física de los usuarios, debido a una mala manipulación.

## **BIBLIOGRAFÍA**

[1] ARIAN Control & Instrumentación. (Noviembre, 2016). Disponible en: http://www.arian.cl/downloads/nt-004.pdf

[2] PCE Inst, (Noviembre, 2016). Disponible en: http://www.pceiberica.es/instrumentos-de-medida/sistemas/sensores-temperatura.htm

[3] 5 Hertz Eectronica, (Noviembre, 2016). Disponible en: http://5hertz.com/tutoriales/?p=690

[4] Luis Carreño, María Gallardo, Christian Macías (ESPOL 2015): "Diseño y Construcción de un Secador Didáctico para Realizar Pruebas de Secado"

[5] National Instrument (2012, Septiembre 7). Introduction to OPC [http://www.ni.com/white-paper/7451/en/

[6] Tecnología Electrónica y Automatización (2016, Junio). Disponible en: http://tecnologiaelectronicayautomatizacion.blogspot.com/2016/06/instalacion-de-unplc-simatic-s7-1200.html

[7] Siemens (2010, Junio). Módulo de señales SM 1231 RTD. https://cache.industry.siemens.com/dl/files/925/43346925/att\_61976/v1/S71200\_SM \_1231\_RTD\_Product\_info\_es-ES\_es-ES.pdf

[8] E. G. Gómez, "DISEÑO, CONSTRUCCIÓN E IMPLEMENTACIÓN DE UN MÓDULO DIDÁCTICO PARA LA EVALUACIÓN DEL COMPORTAMIENTO DE SENSORES DE TEMPERATURA, CONTROLADO MEDIANTE PLC Y MONITOREADO MEDIANTE INTOUCH," Tesis de ingenieria, Dept. Ing. Elect., Univ. Politécnica Salesiana, Quito, Ecuador, 2015.

[9] Poise (2009, Enero). Disponible en: http://www.basculaspoise.com/Soporte/Cel das\_de\_Carga.html

[10] Poise (2009, Enero). Disponible en: http://www.basculaspoise.com/Soporte/Cel das\_de\_Carga.html

## **ANEXOS**

## DATA SHEET - 6ES7212-1AE40-0XB0

## **SIEMENS**

#### Data sheet

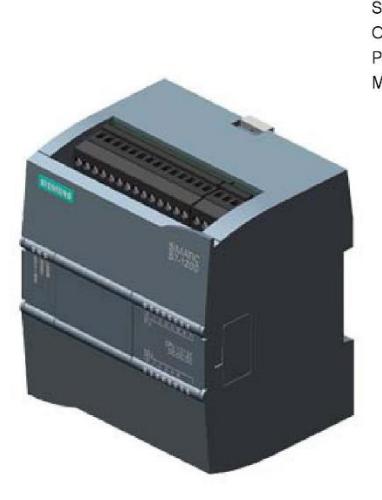

6ES7212-1AE40-0XB0

SIMATIC S7-1200, CPU 1212C, COMPACT CPU, DC/DC/DC, ONBOARD I/O: 8 DI 24V DC; 6 DO 24 V DC; 2 AI 0 - 10V DC, POWER SUPPLY: DC 20.4 - 28.8 V DC, PROGRAM/DATA MEMORY: 75 KB

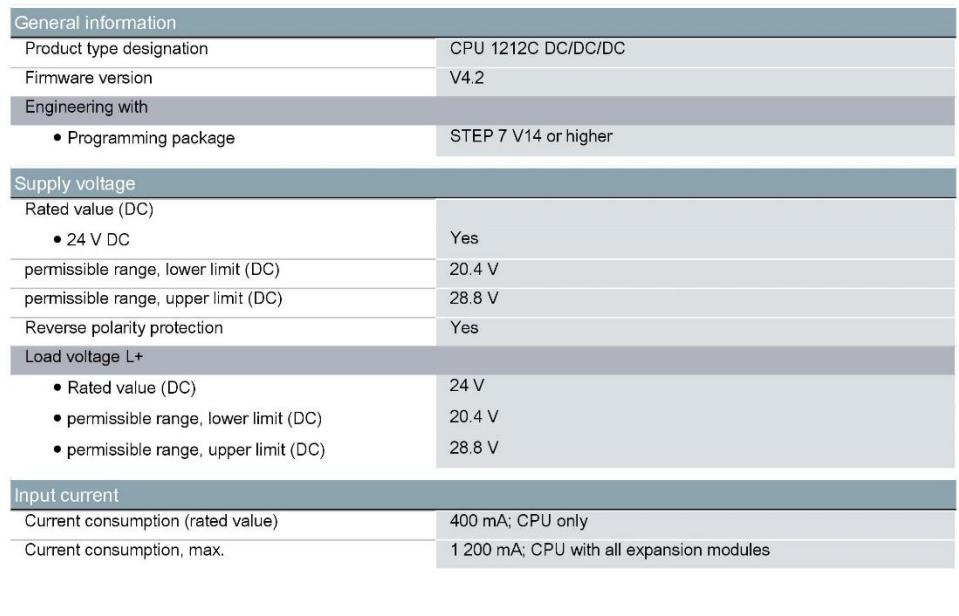

6ES7212-1AE40-0XB0 Page 1/9

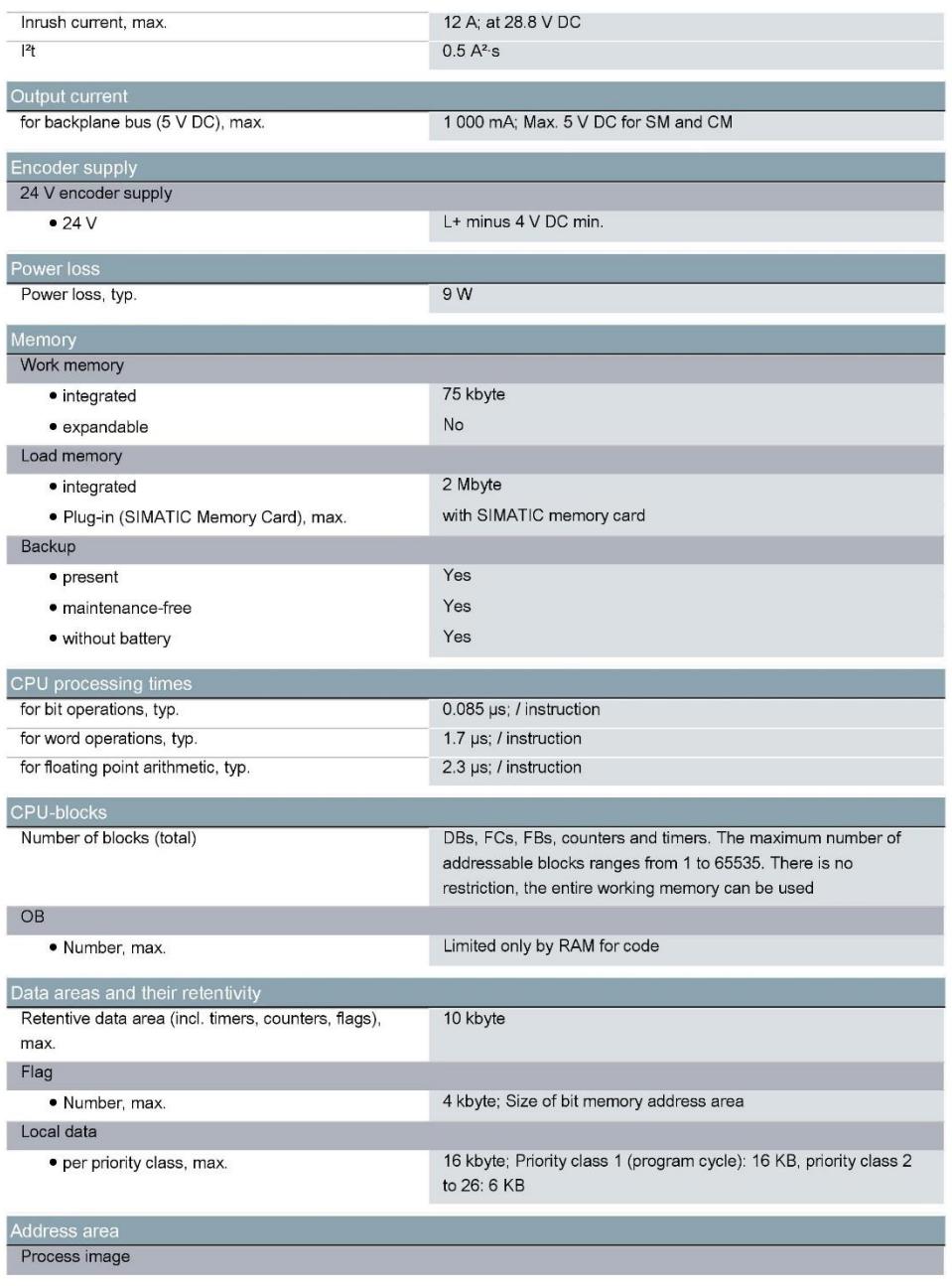

6ES7212-1AE40-0XB0 Page 2/9

03/13/2017

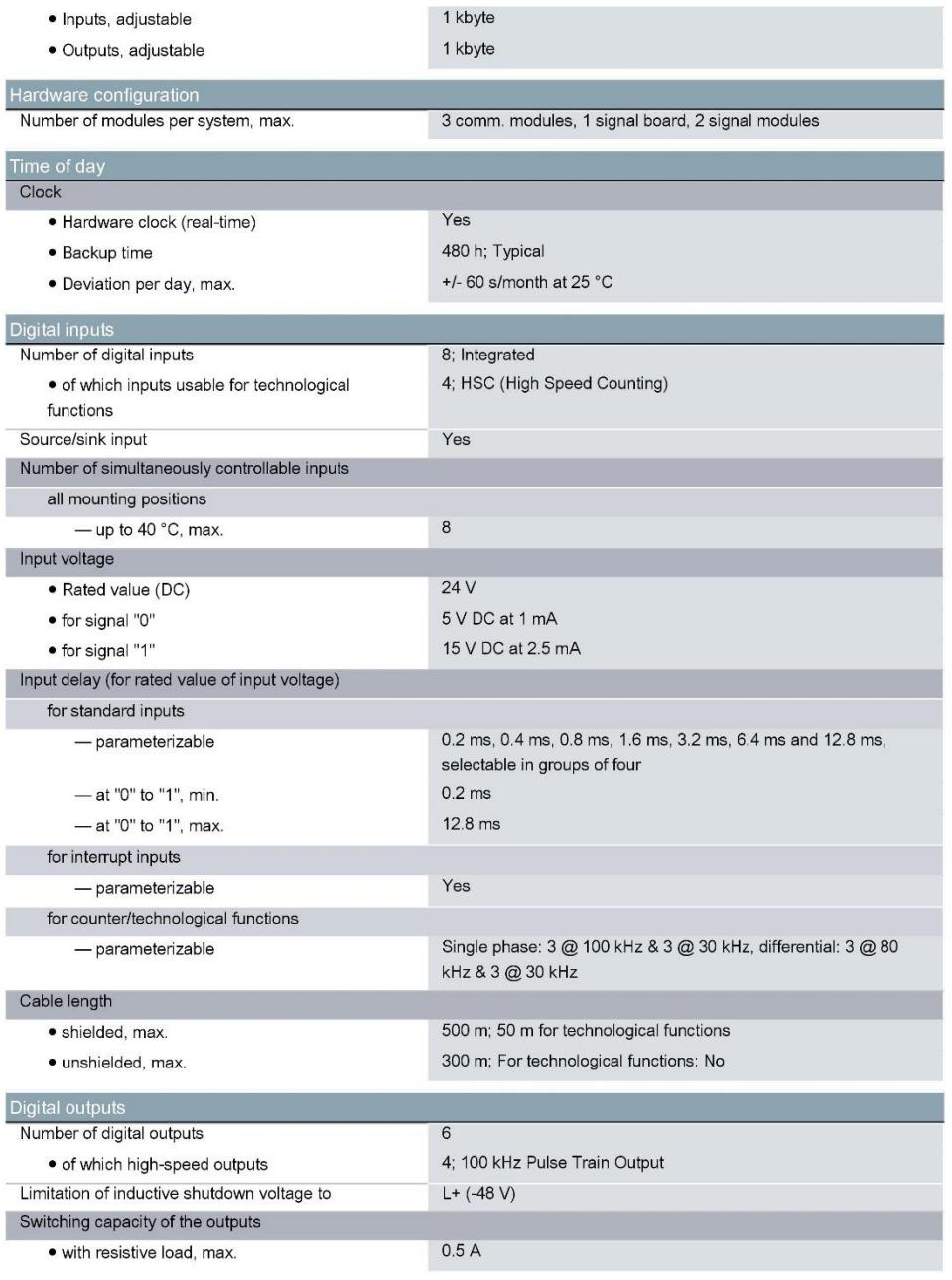

6ES7212-1AE40-0XB0 Page 3/9

03/13/2017

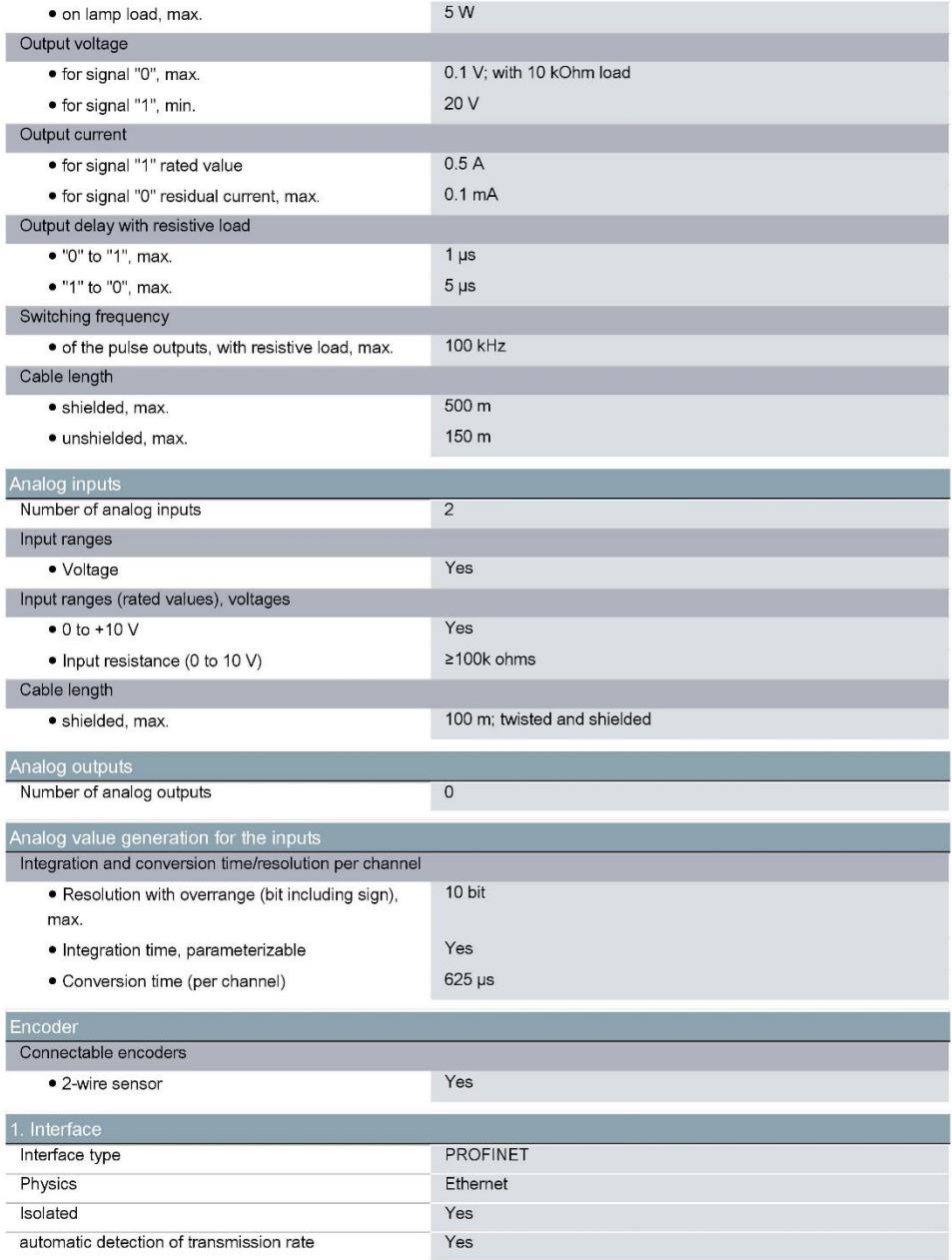

6ES7212-1AE40-0XB0 Page 4/9

03/13/2017

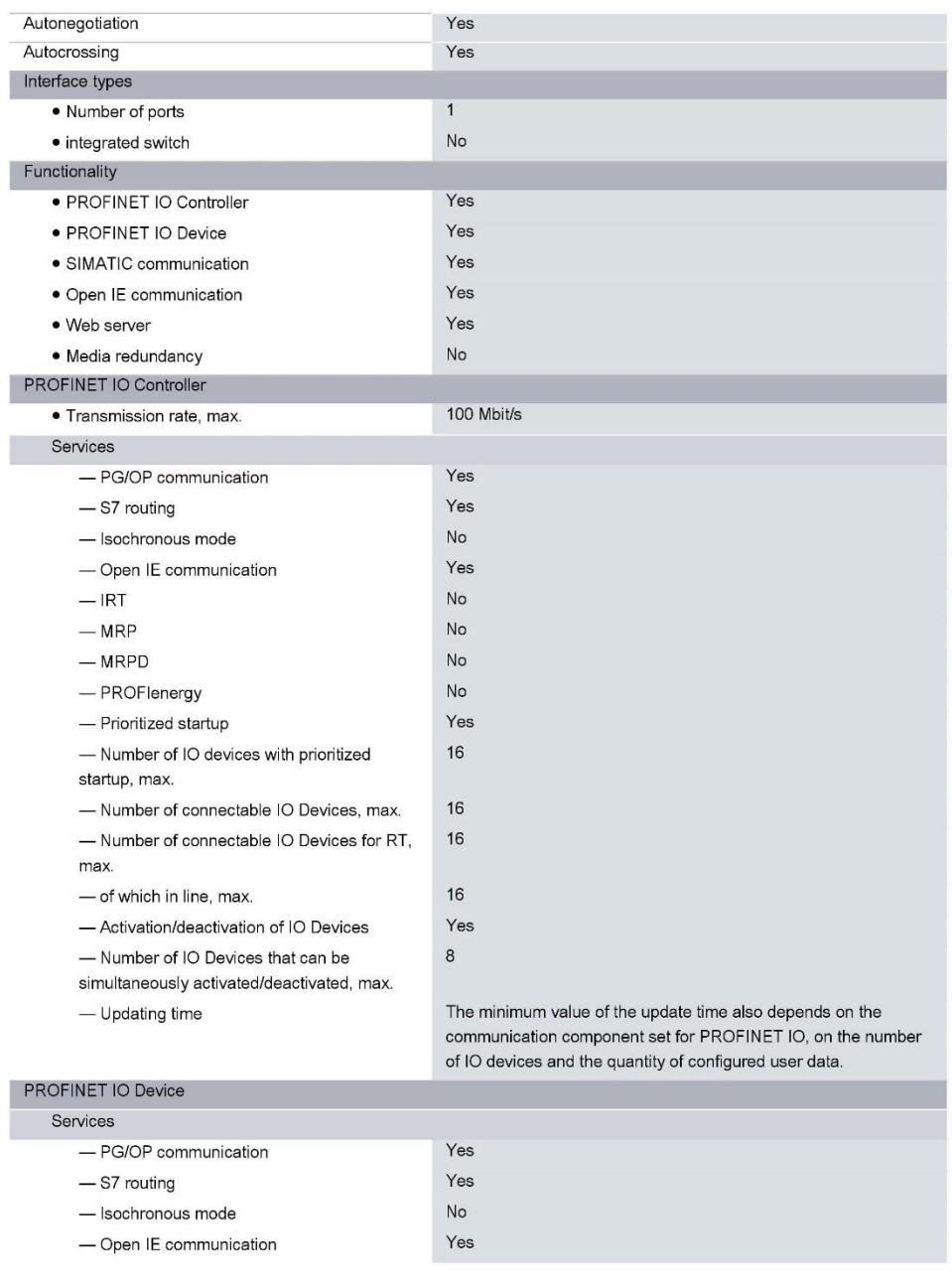

6ES7212-1AE40-0XB0 Page 5/9

03/13/2017

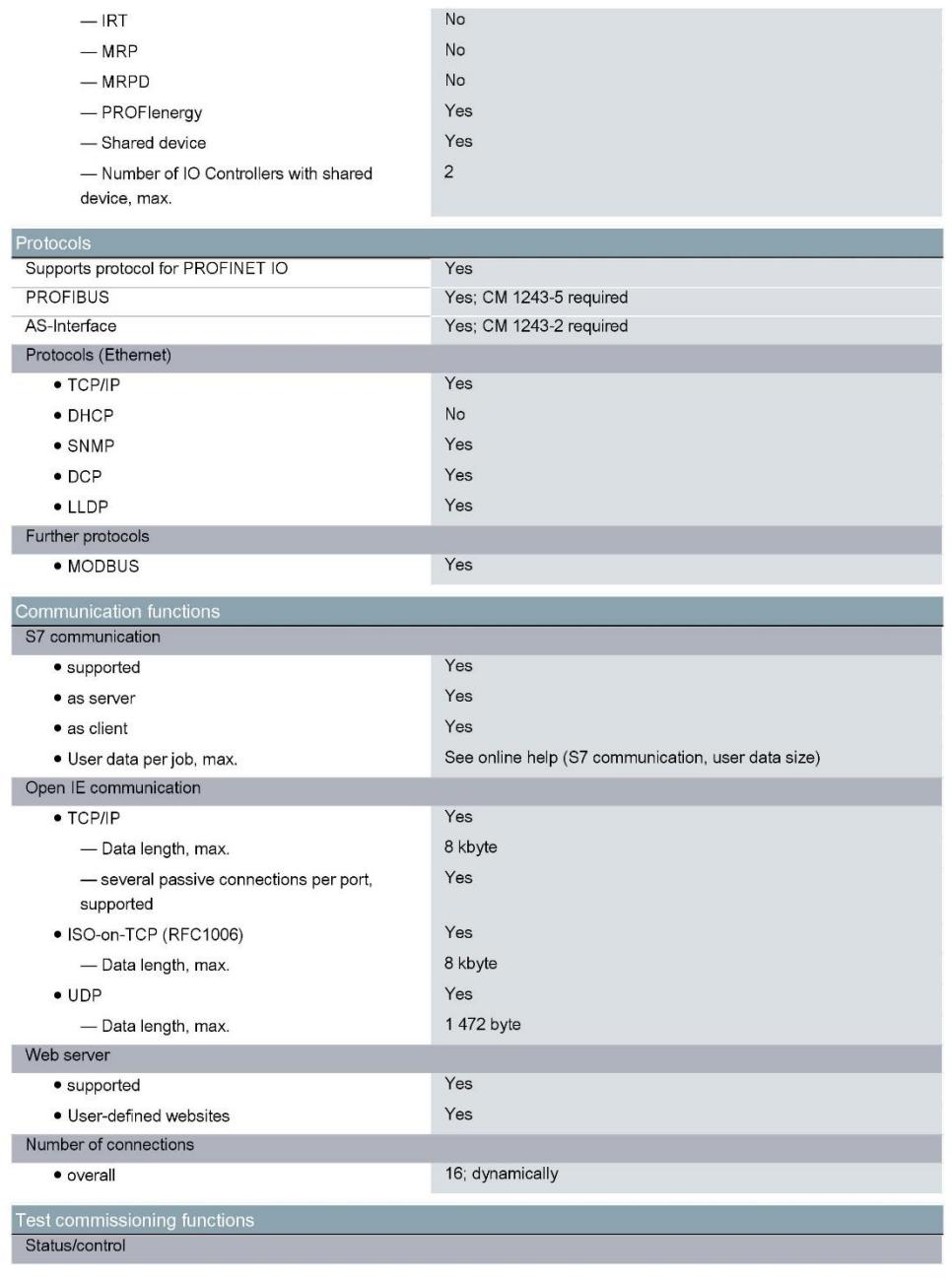

6ES7212-1AE40-0XB0 Page 6/9

 $-$  IRT

03/13/2017

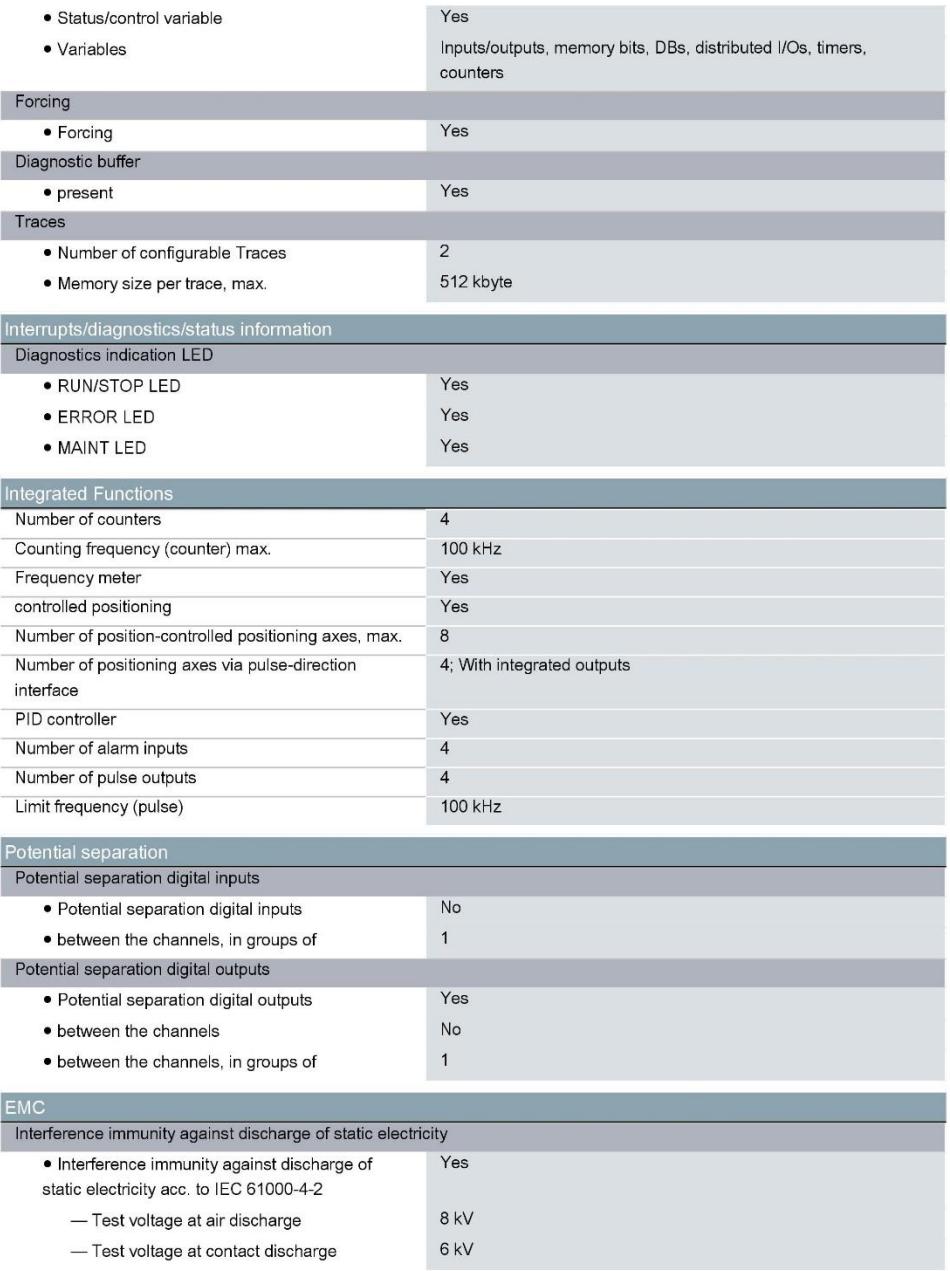

6ES7212-1AE40-0XB0 Page 7/9

03/13/2017

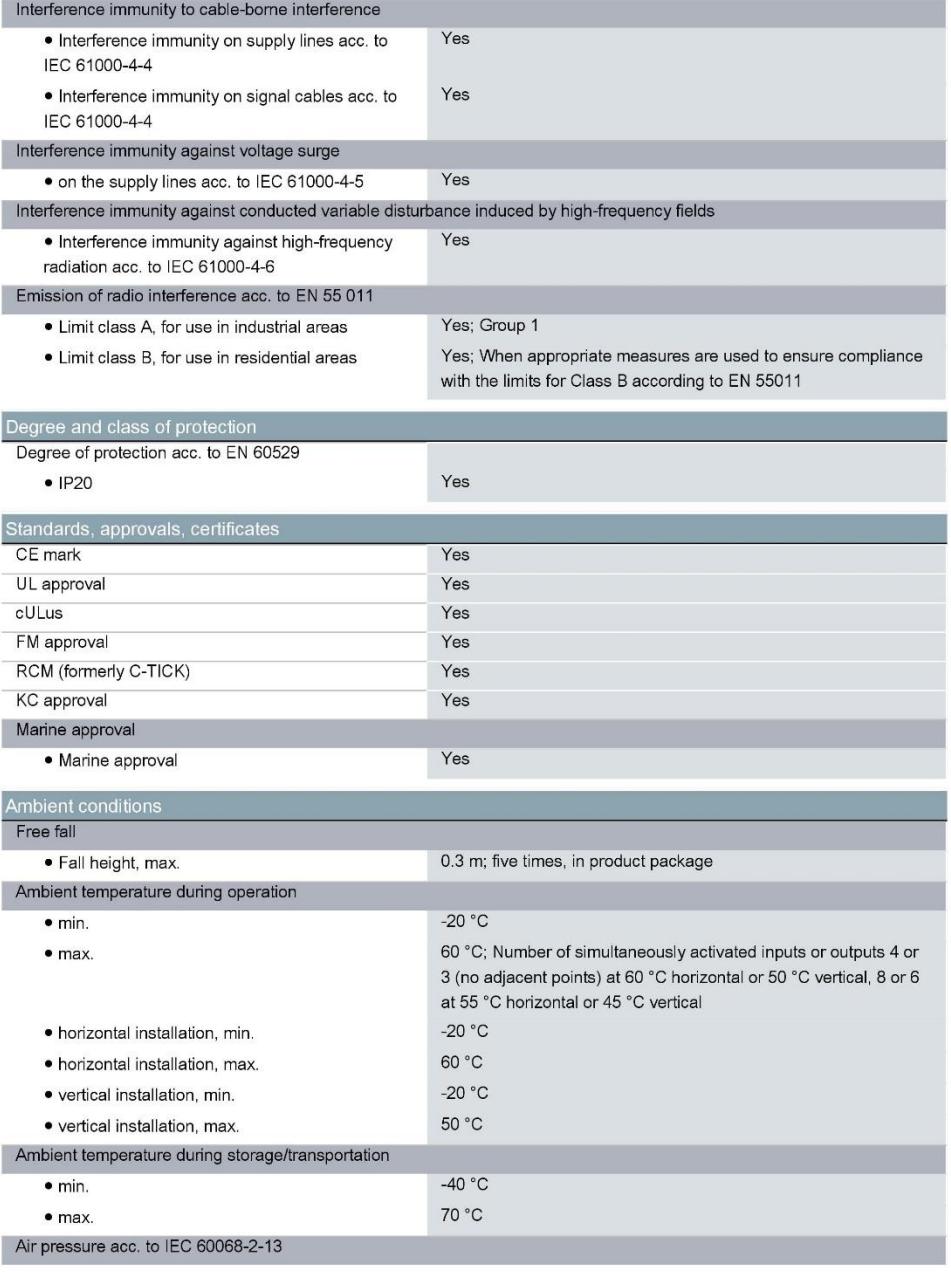

6ES7212-1AE40-0XB0 Page 8/9

03/13/2017

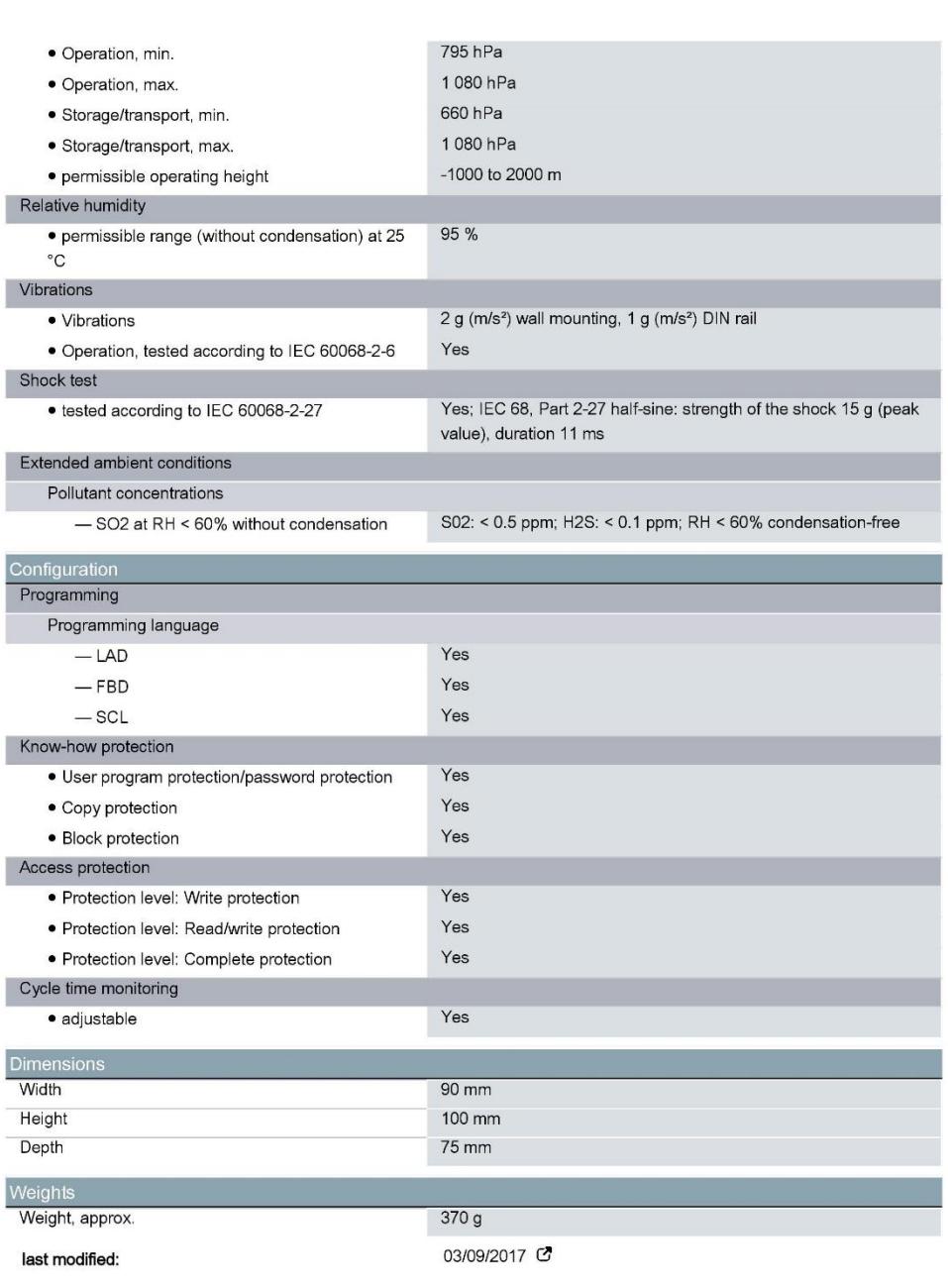

6ES7212-1AE40-0XB0 Page 9/9

03/13/2017

## DATA SHEET - SM1231 RTD

## **SIEMENS**

Hoja de datos

6ES7231-5PD32-0XB0

SIMATIC S7-1200, ENTRADA ANAL., SM 1231 RTD, 4 X MODULO AI RTD

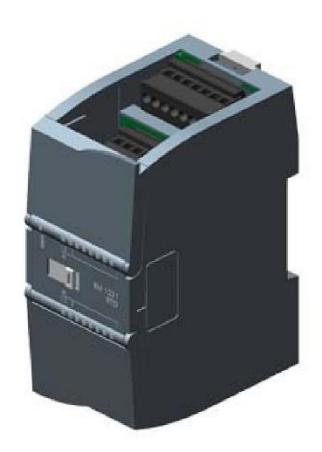

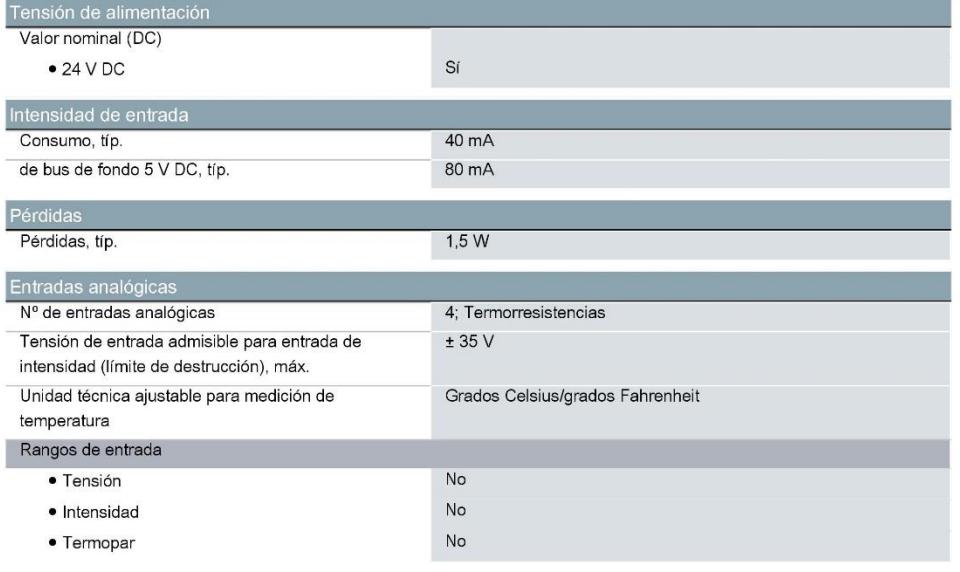

6ES7231-5PD32-0XB0 Página 1/4

13/03/2017

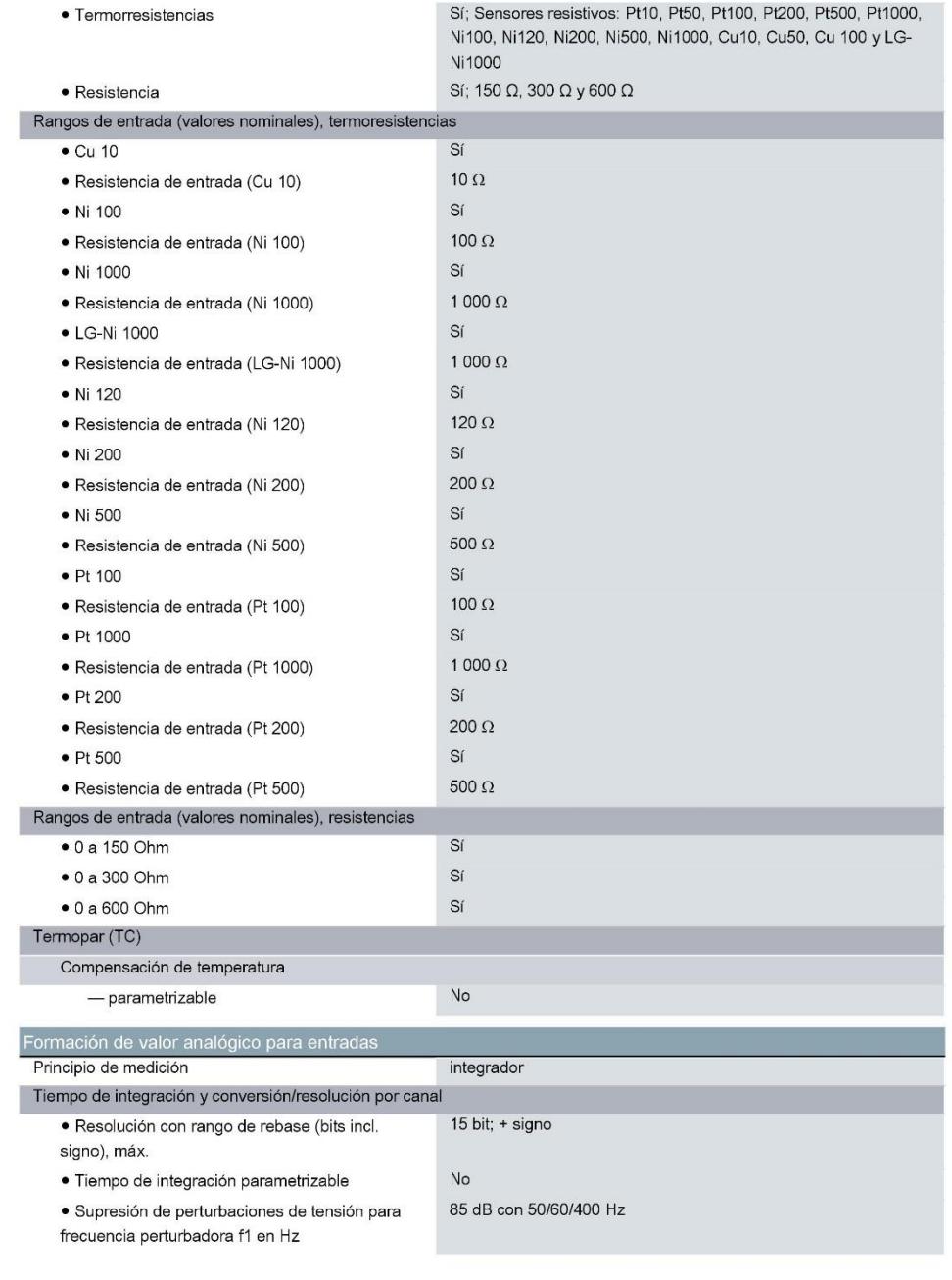

6ES7231-5PD32-0XB0 Página 2/4

13/03/2017

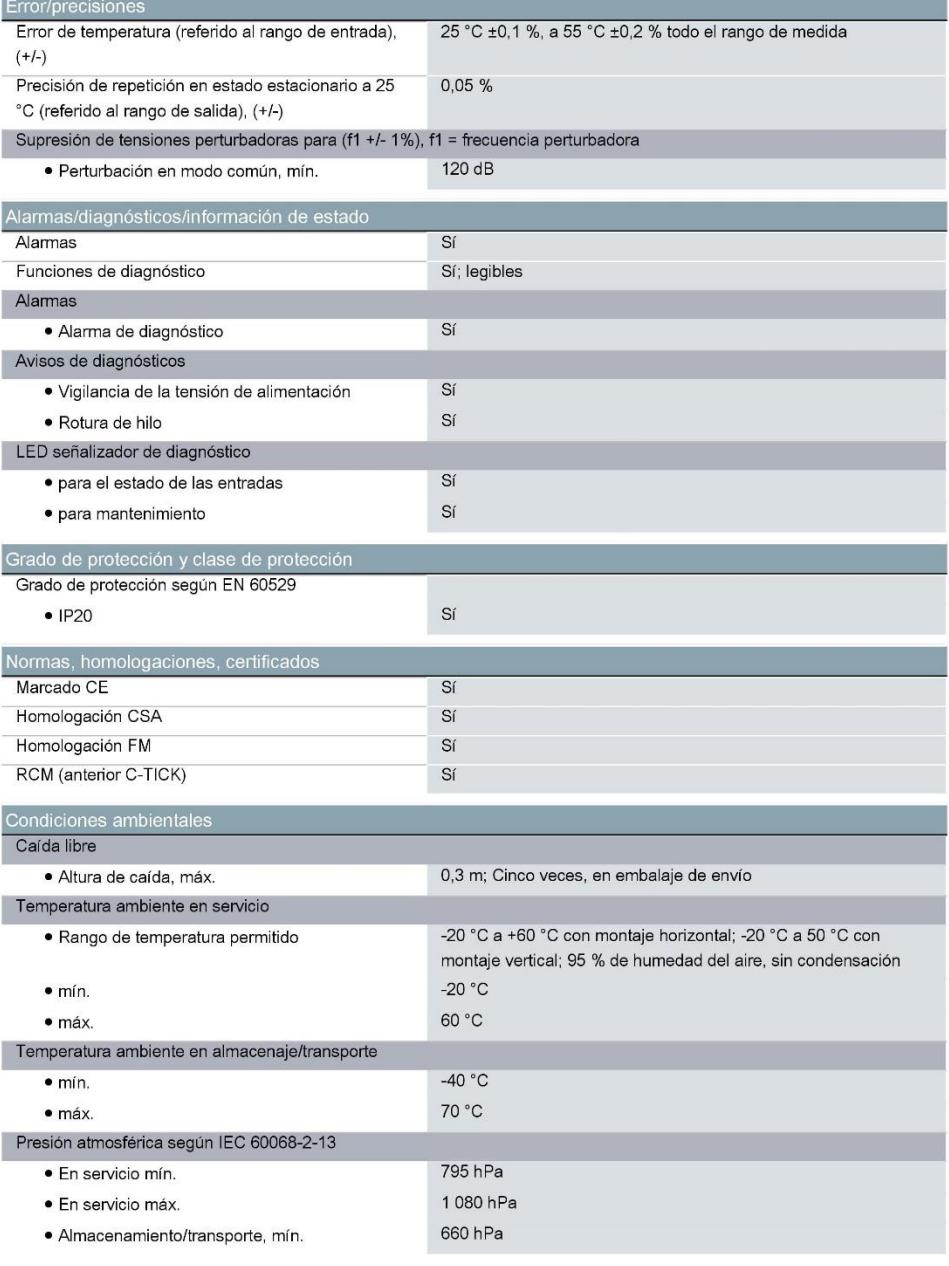

6ES7231-5PD32-0XB0 Página 3/4

13/03/2017

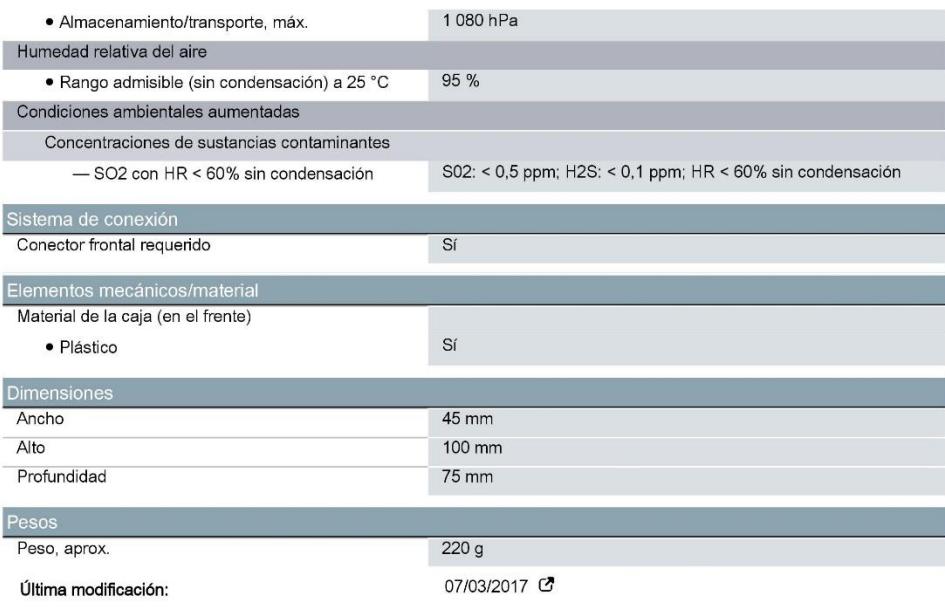

6ES7231-5PD32-0XB0 Página 4/4

13/03/2017

## Características Celda de Carga

### Características

Una celda de carga es un transductor que es utilizado para convertir una fuerza en una señal eléctrica. Mediante un dispositivo mecánico, la fuerza que se desea medir deforma el sensor y convierte el desplazamiento o deformación en señales eléctricas. La señal eléctrica de salida es del orden de unos pocos milivoltios y debe ser amplificada mediante un amplificador antes de que pueda ser utilizada con cualquier microcontrolador que disponga de una entrada ADC.

- · Capacidad: 5KG
- Salida (MV/V): 2.0 (±0.15)
- $\bullet$  Clase: C2
- RO: <±0.030%
- Arrastre (%RO/30min): 0.03 · Alimentación: 10 a 15V
- · Rango de temperatura: -35 a +80 °C
- · Safe overload(%RO): 150
- · Ultimate overload(%RO): 200
- · Material: Aluminio
- · Tamaño: 350 x 350 mm
- Cable: ø4.2 x 350mm
- Conexiones: Rojo (+), Negro (-), Verde(+), Blanco(-)

## **Características del Arduino Uno**

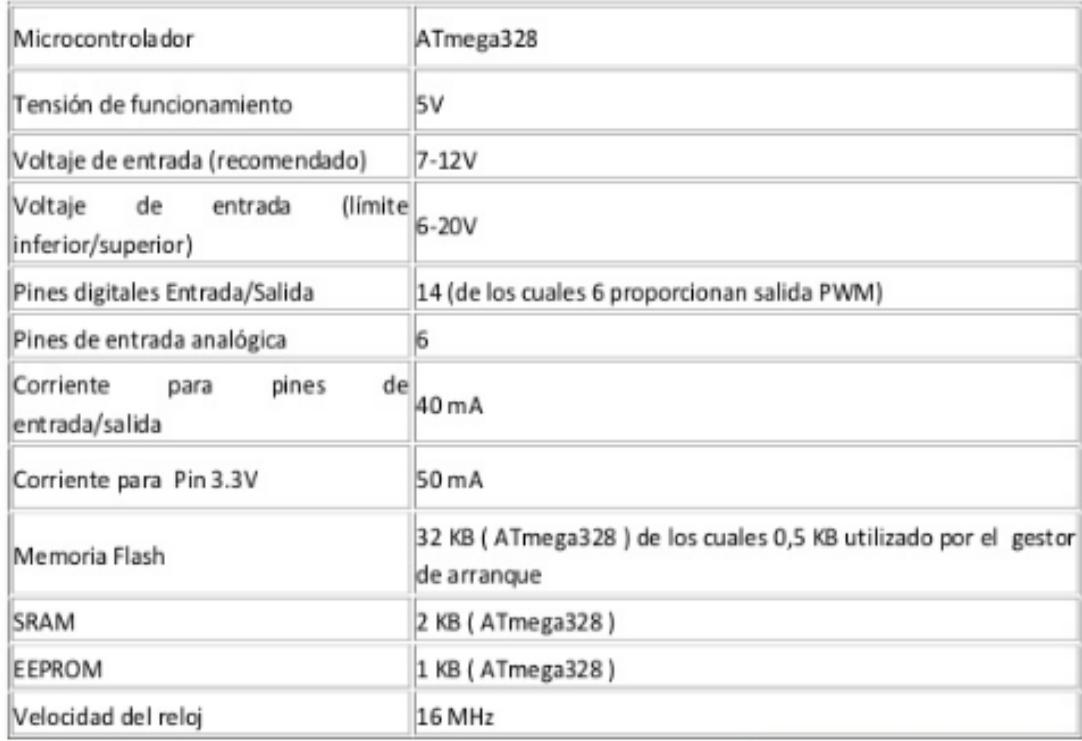

## **Manual de Usuario**

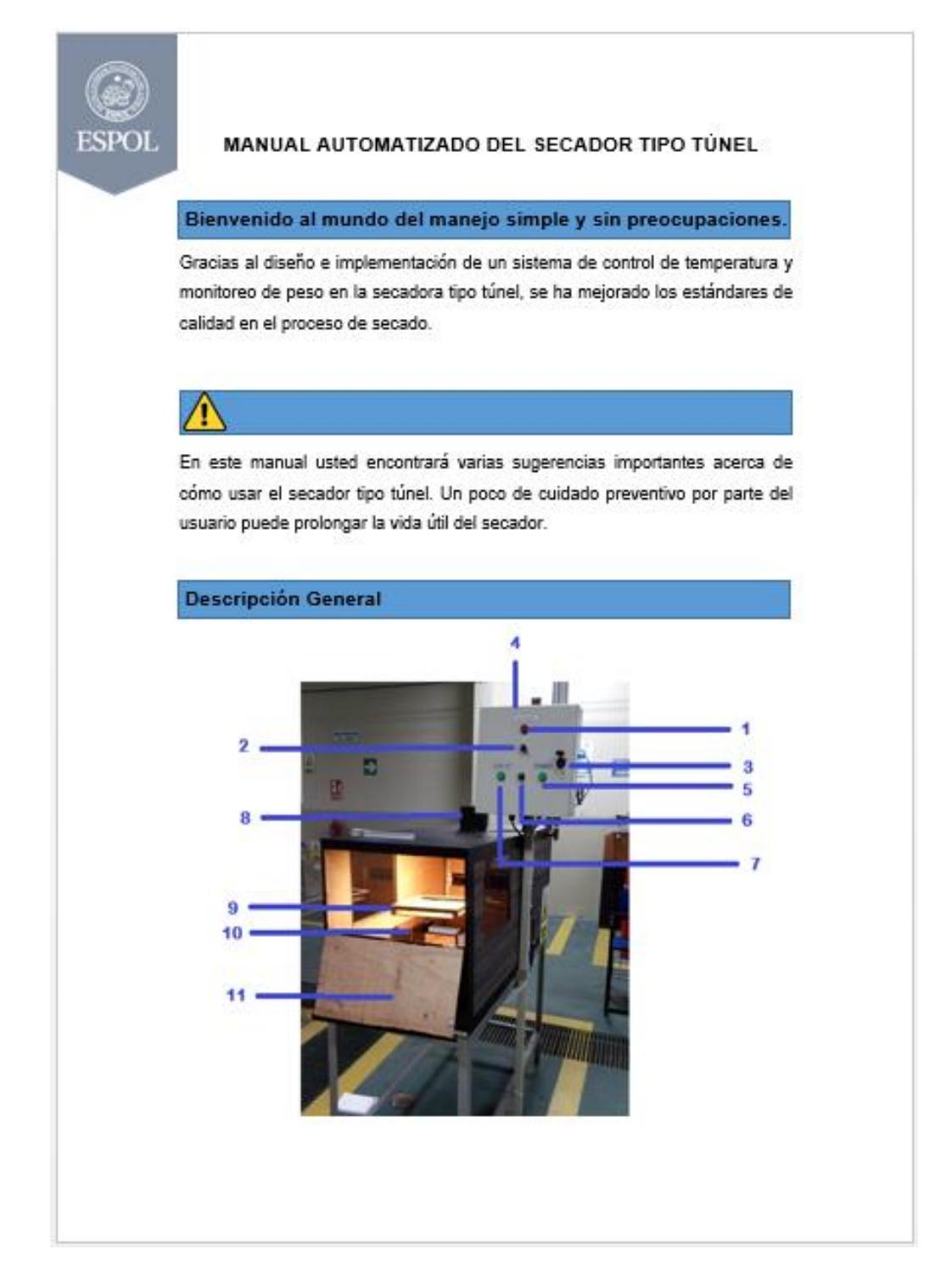

# **FSPOI**

1- Luz piloto de encendido.

- 2- Switch para energizar tablero.
- 3- Llave para abrir tablero.
- 4- Panel eléctrico.
- 5- Luz piloto de la secadora rotativa.
- 6- Selector que determina la secadora a utilizar.
- 7- Luz piloto de la secadora tipo túnel.
- 8- Extractor de aire.
- 9- Balanza digital.
- 10- Sensor de temperatura
- 11- Puerta.

## П

El rango de medición de la balanza digital es de 1000 gramos, tenga cuidado al llenar la bandeja.

El producto debe ser colocado en la bandeja de manera uniforme, caso contrario, el proceso de secado no se realizará de manera adecuada.

## Uso del Panel de eléctrico.

Para el uso del panel eléctrico, se deben seguir los siguientes pasos:

- 1. Abrir el panel mediante el uso de la llave de seguridad.
- 2. Colocar los interruptores en estado ON.

# **FSPOI**

3. Cerrar el panel eléctrico con la llave de seguridad.

Una vez seguidos estos pasos, se podrá utilizar el panel eléctrico con total normalidad.

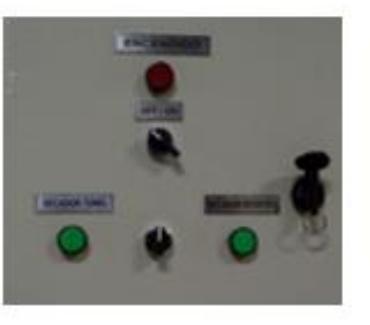

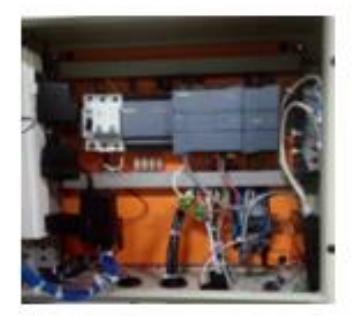

#### Descripción del Panel de eléctrico.

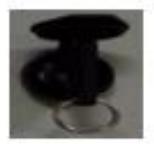

Llave de Seguridad: Permite el acceso al interior del panel eléctrico, para verificar todo el cableado y dispositivos que componen el sistema automatizado de la secadora tipo túnel.

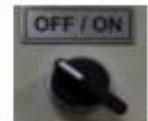

## Selector ON / OFF; Enciende la

luz piloto y proporciona energía a los equipos del panel eléctrico.

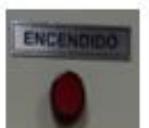

#### Luz Piloto: Permite visualizar el

estado del panel eléctrico, si está encendida, va a indicar que los equipos en el interior están energizados.

FSPOI

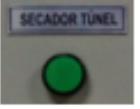

Luz Piloto Secador: Indica que los equipos de la secadora tipo túnel están listos para operar.

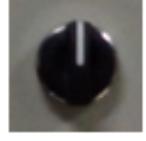

Selector de Secadora: Activa la secadora tipo túnel.

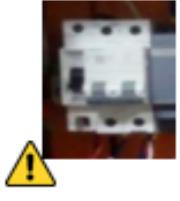

Interruptores: Se encuentran en el interior del panel eléctrico, son los encargados de proteger los equipos del interior del panel eléctrico, por lo que deben ser activados antes de realizar cualquier acción.

Una vez activados los interruptores se debe cerrar la caja del panel eléctrico, ya que al momento de energizar los equipos, si es manipulado de manera inadecuada y sin las precauciones necesarias, puede causar daños en la integridad de las personas.

#### Requisitos del Sistema.

Para el funcionamiento del sistema de control y monitoreo de peso, se requiere de u ordenador que cuente con los siguientes programas y aplicaciones instaladas:

**ESPOL** 

· Windows 8 o superior.

- · LabView 2015
- · LabMew 2015 DSC
- · NI OPC SERVER

#### Configuración de la Comunicación.

Para crear la comunicación entre la secadora tipo túnel y el software Labyiew. se debe realizar los siguientes pasos:

- 1. Desconectar el cable de red de la computadora, para conectar el cable de red perteneciente a la secadora tipo túnel.
- 2. Configurar dentro del centro de redes y recursos compartidos el nuevo cable de red, para esto ingrese a las propiedades de Ethernet, luego a protocolo de internet versión 4 y finalmente escoja obtener una dirección IP automáticamente.

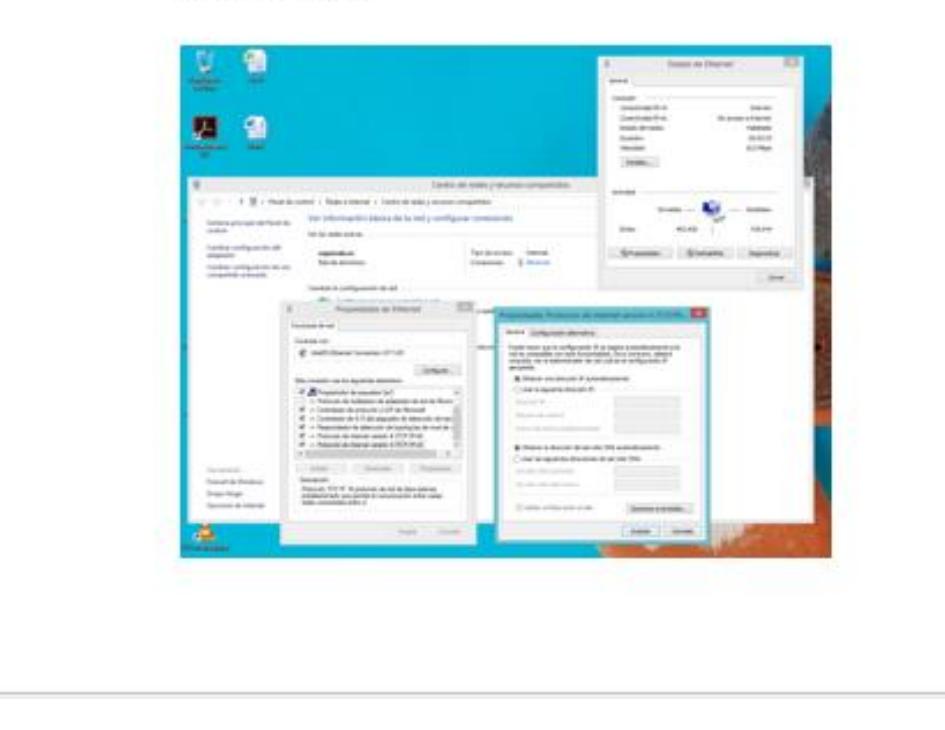
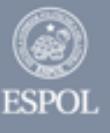

3. Configurar la velocidad de transmisión de datos entre el PC y la red formada por los controladores, para esto es necesario ingresar en administración de equipos, luego en administrador de dispositivos y por último en adaptadores de red. Dentro de las propiedades, se deberá elegir 10Mbps Full Duplex/ 10Mbps Hall duplex, ambas opciones garantizan una comunicación efectiva.

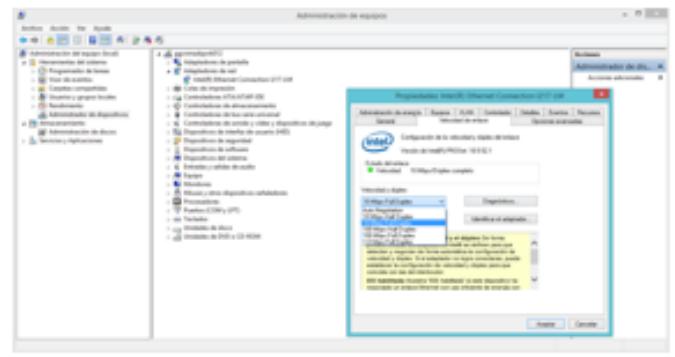

4. Ingresar al "cmd" o símbolo de sistema de Windows para verificar comunicación, para esto es necesario escribir "incontig" y deberá aparecer una dirección IP que pertenezca a la misma subred conformada por los controladores

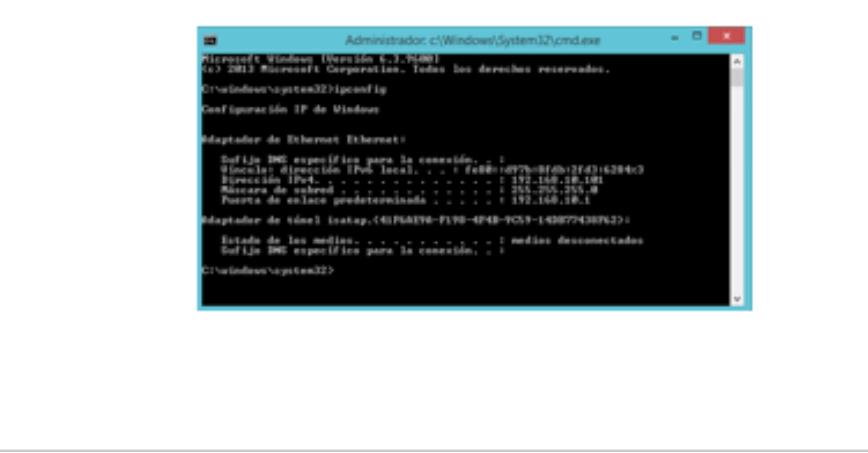

# **ESPOL**

- 5. Ingrese al NI OPC SERVER para verificar la comunicación, dentro del software ingrese al "Quick Cliente" para observar las variables, estos parámetros deberán encontrarse en estado "GOOD", lo cual significa que la comunicación está realizada.
- 6. Ingrese a la carpeta ubicada en el Disco (D:), dentro de ella se encuentra el proyecto "Secador Túnel", finalmente abra el archivo ejecutable que contiene el mismo nombre de la carpeta.

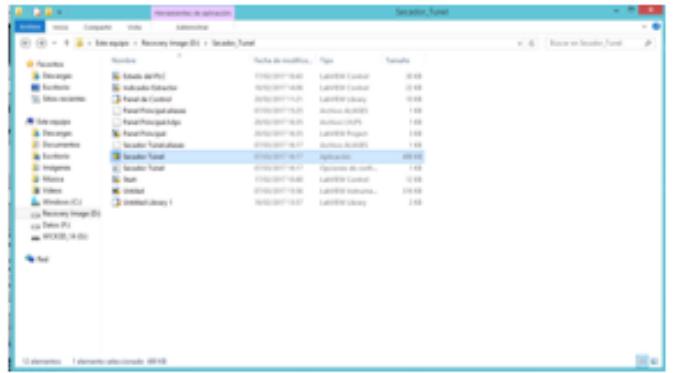

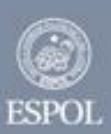

7. Luego de finalizar la práctica, regresamos al centro de redes y recursos compartidos, ingresamos a las propiedades de Ethernet, protocolo de versión 4 e ingresamos la configuración de la red, para que la computadora vuelva a tener internet.

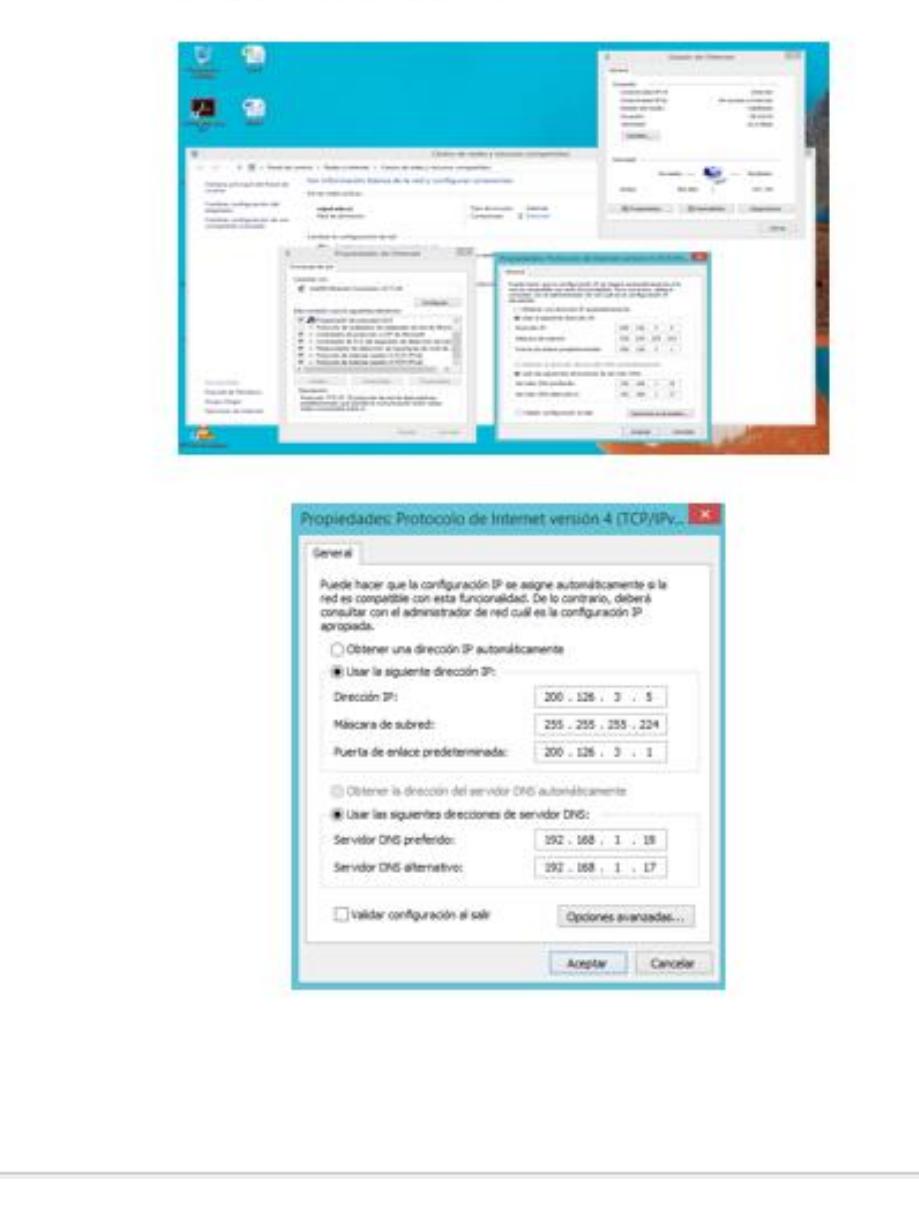

## **ESPOI**

#### Uso del Panel de Control.

El panel del control es fácil de manipulación, cuenta con varias etiquetas para verificar y comprobar que todo el equipo está funcionando de manera correcta. Si llegara a existir algún inconveniente o problema, el panel de control presentará las posibles soluciones para que se corrijan de manera inmediata y no se vea afectado el usuario al momento de realizar las prácticas.

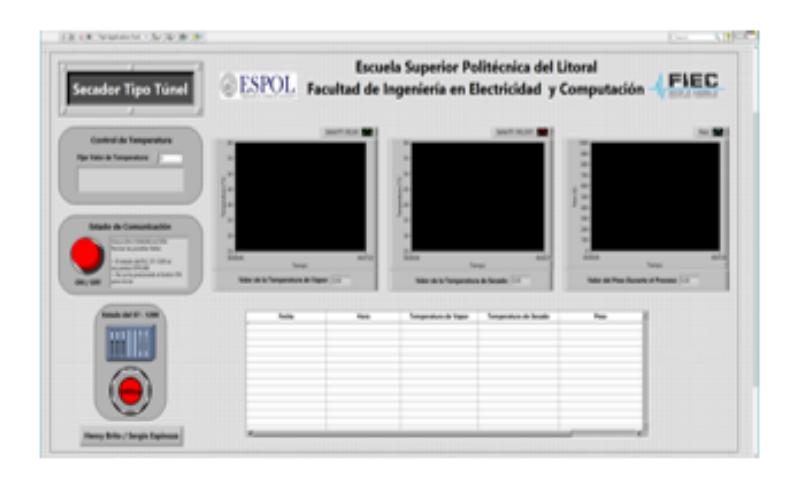

ESPOI

El panel de control cuenta con:

· Indicador de estado del PLC S7-1200, es el que nos va a indicar si la comunicación existe entre la Secadora tipo Túnel y el software LabView. este se va a encontrar de color verde en estado Online, siempre y cuando, previamente se active desde el panel eléctrico mediante el selector de secadora, caso contrario estará en color rojo e indicando un estado Ofine

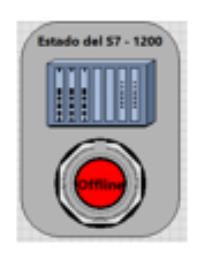

· Control de temperatura, este va a ser el indicador donde el usuario tendrá la posibilidad de configurar el valor de temperatura de secado de la máquina.

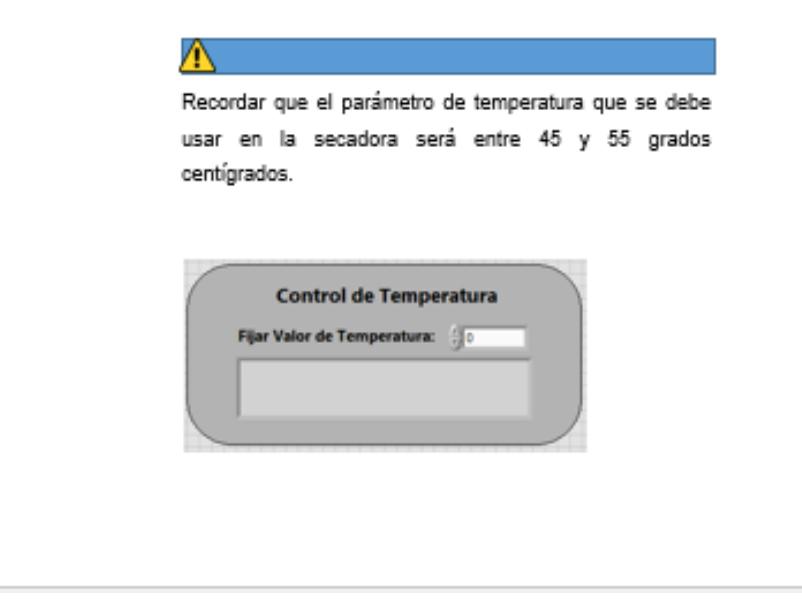

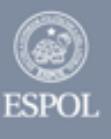

« Estado de comunicación, contiene un botón de ON/OFF que activa o desactiva el proceso de monitoreo. Cuando el botón se encuentre en rojo, se mostrará un mensaje indicando que existe falla de comunicación, y los posibles motivos por los que sucede este error; al momento de presionar el botón, cambiará de color a verde y el mensaje cambiará a "Comunicación OK" y los gráficos comenzaran a mostrar el comportamiento de las variables que se están censando.

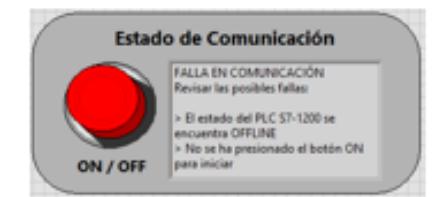

· La graficas que se presentan a continuación, son las variables de temperatura de la salida de aire caliente, la temperatura de secado y el peso, todas estas son las variables que se monitorean durante todo el proceso de secado.

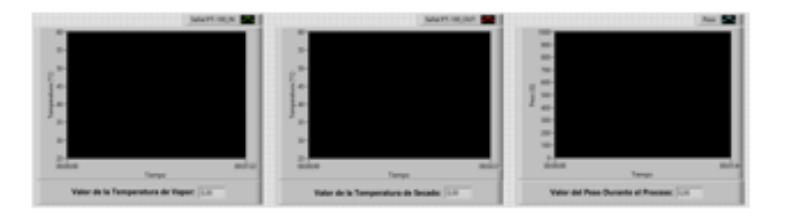

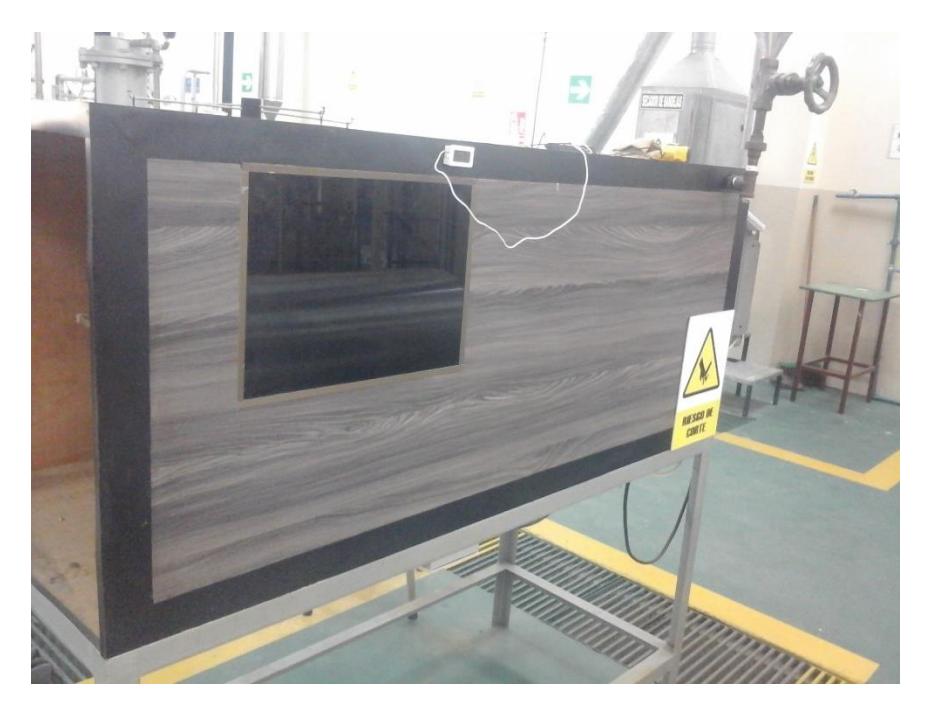

**Secador Tipo Túnel sin Automatización.**

**Vista exterior de la Secadora Tipo Túnel.**

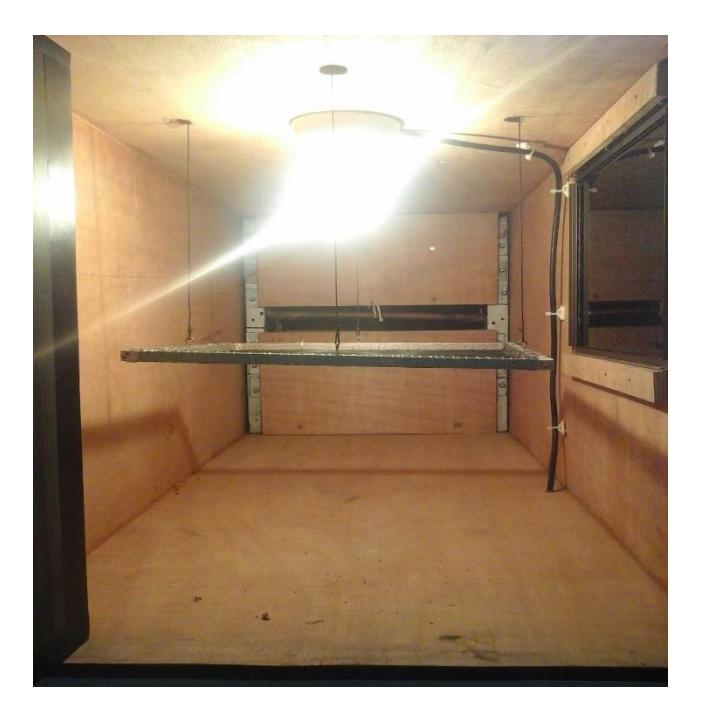

**Vista Interior de la Secadora Tipo Túnel**

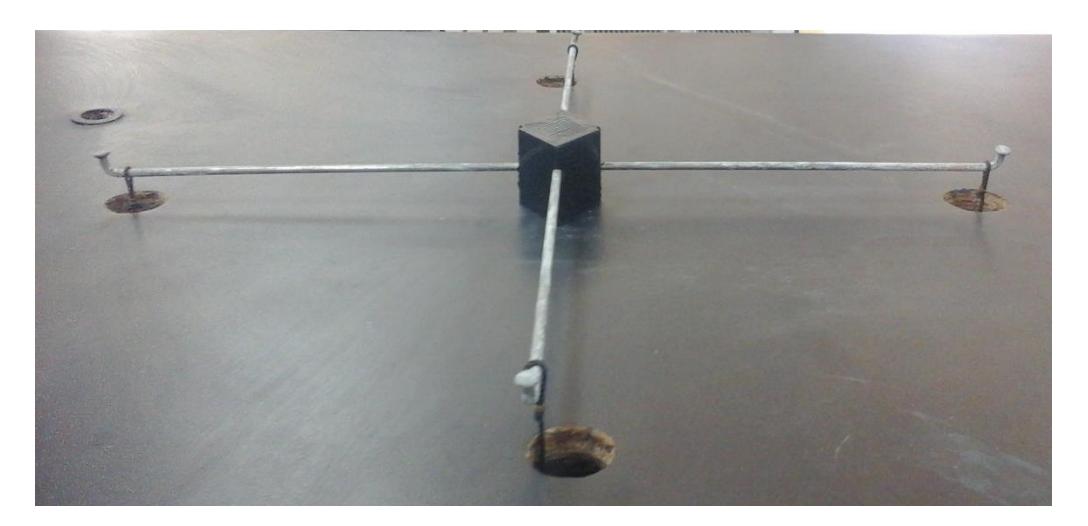

**Antiguo Sistema de Pesaje**

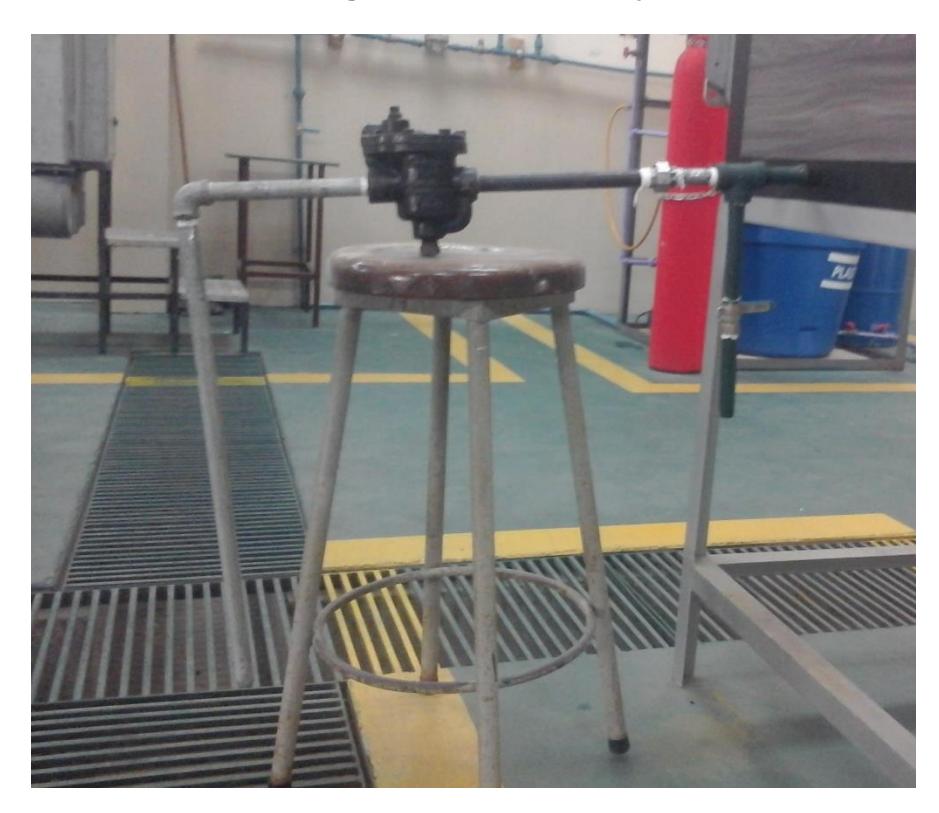

**Válvula de Purga.**

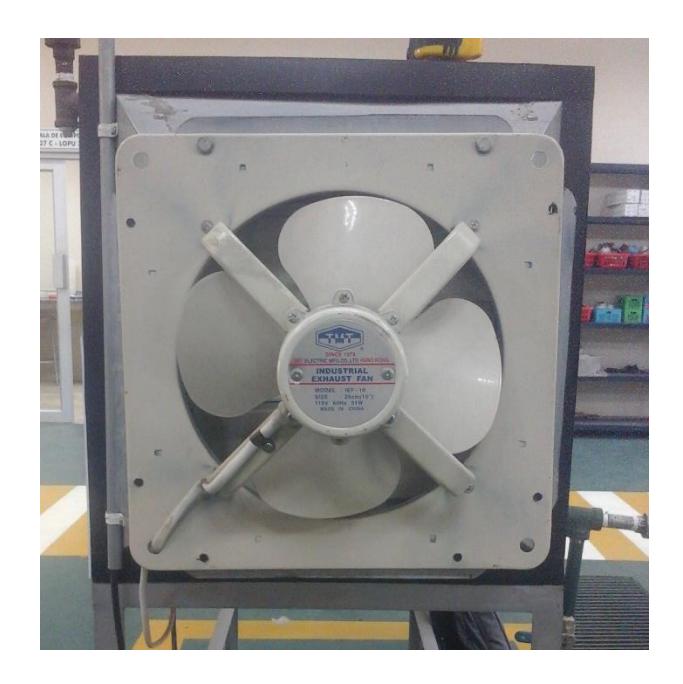

**Ventilador.**

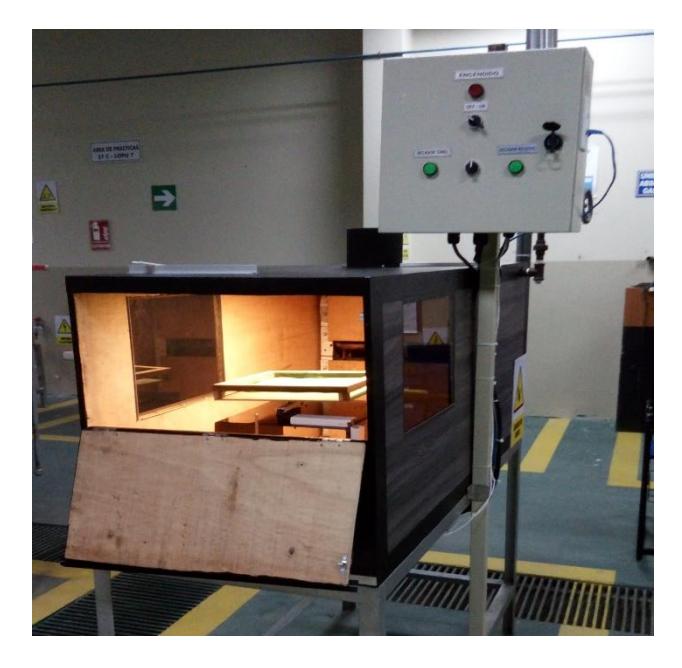

**Exterior de la Secadora Tipo Túnel**

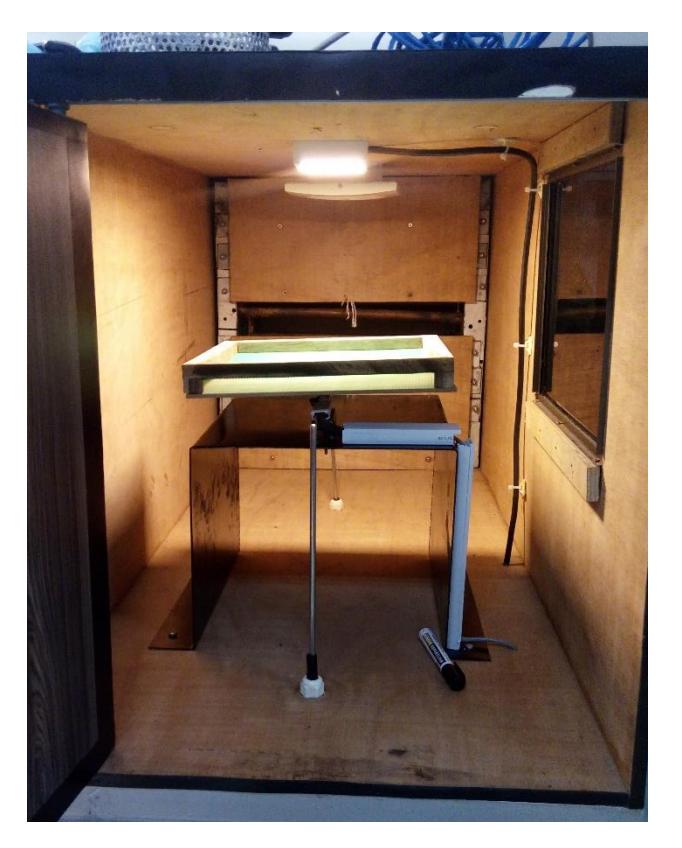

**Interior de la Secadora Tipo Túnel**

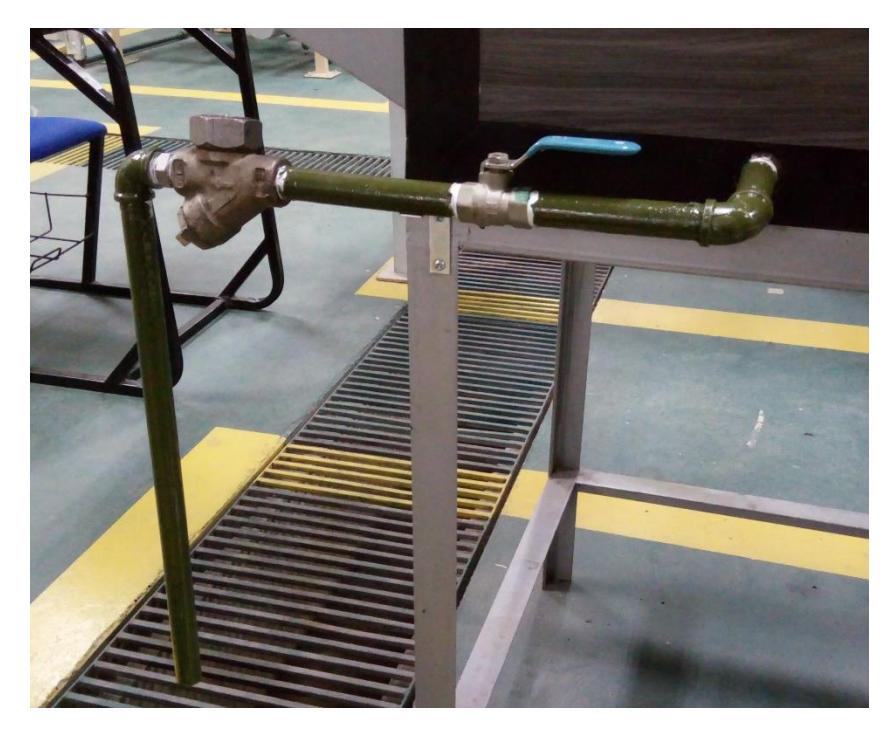

**Válvula de Purga**

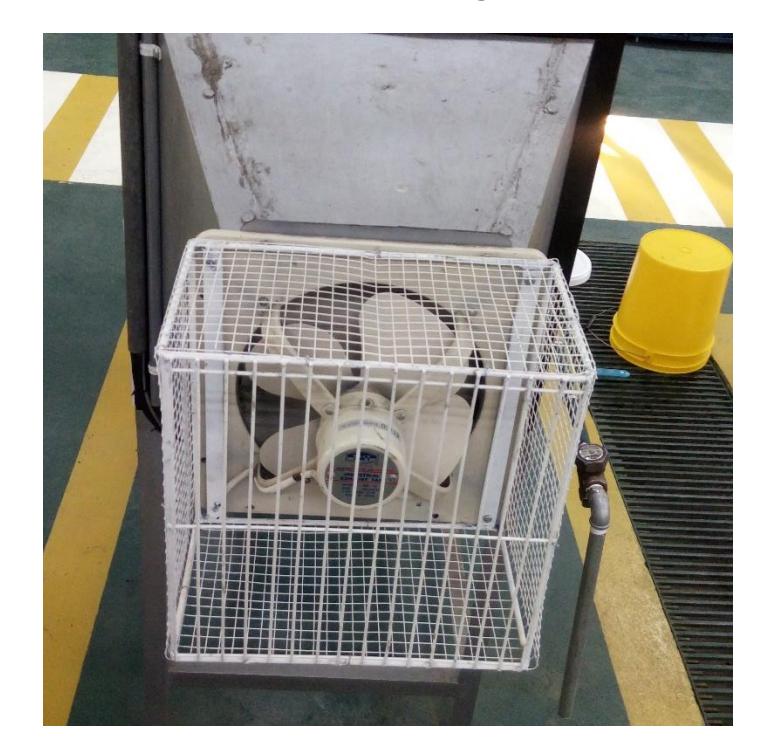

**Protección del Ventilador.**

### **Programación TIA PORTAL**

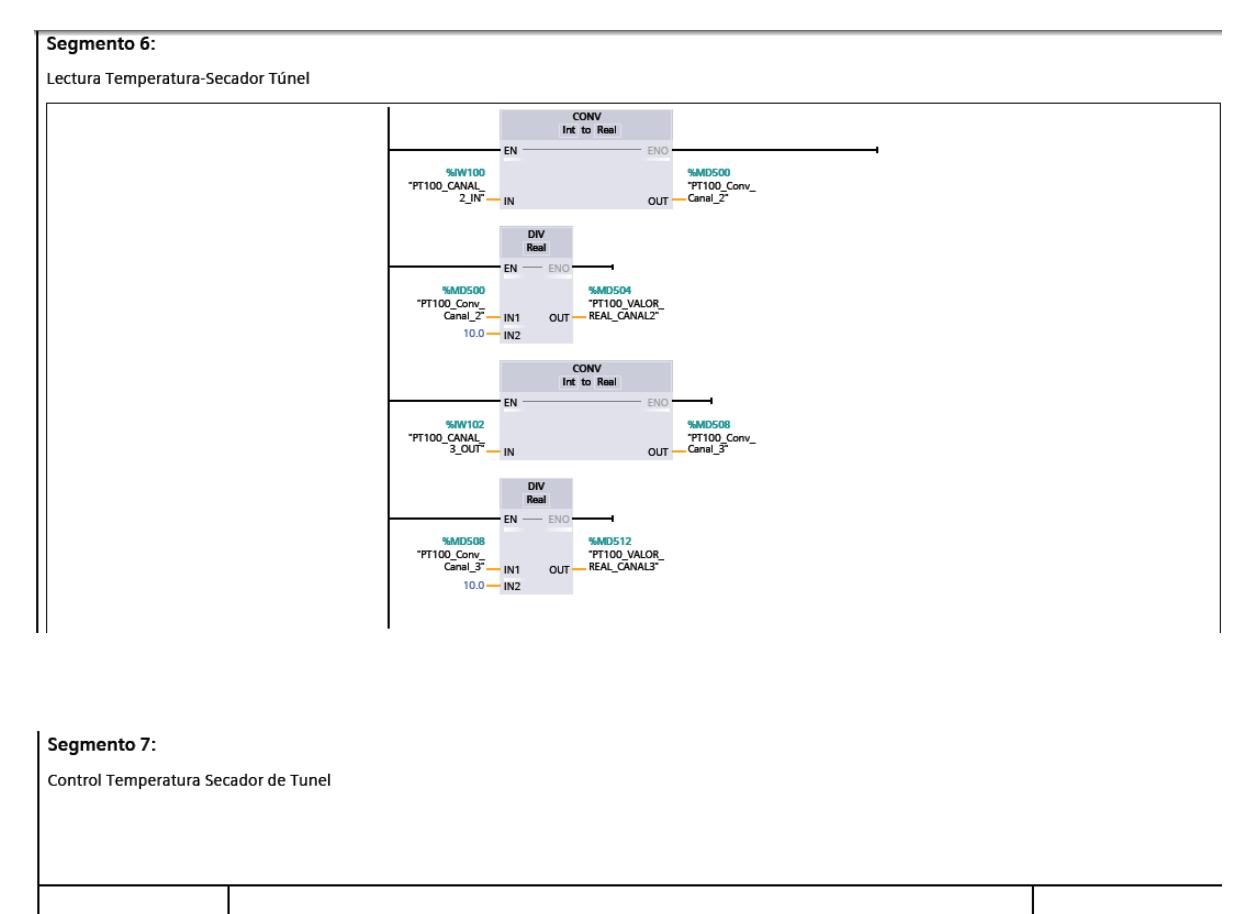

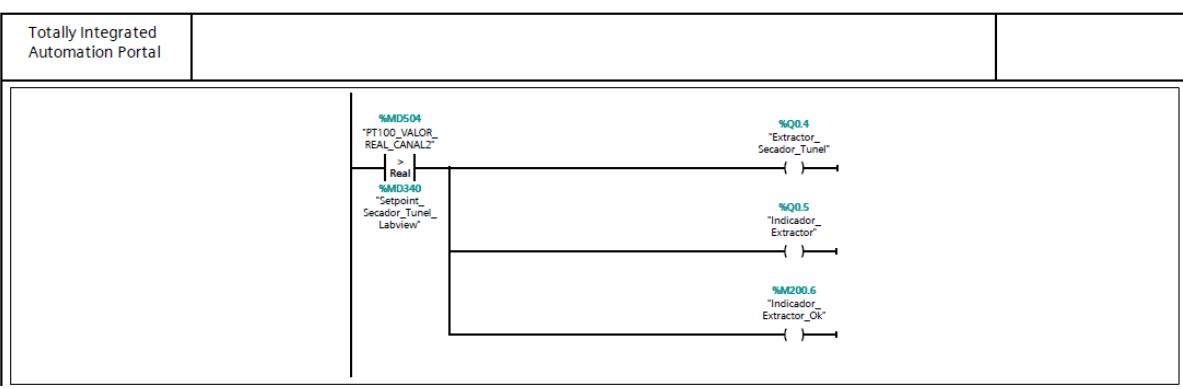

## **Código Arduino**

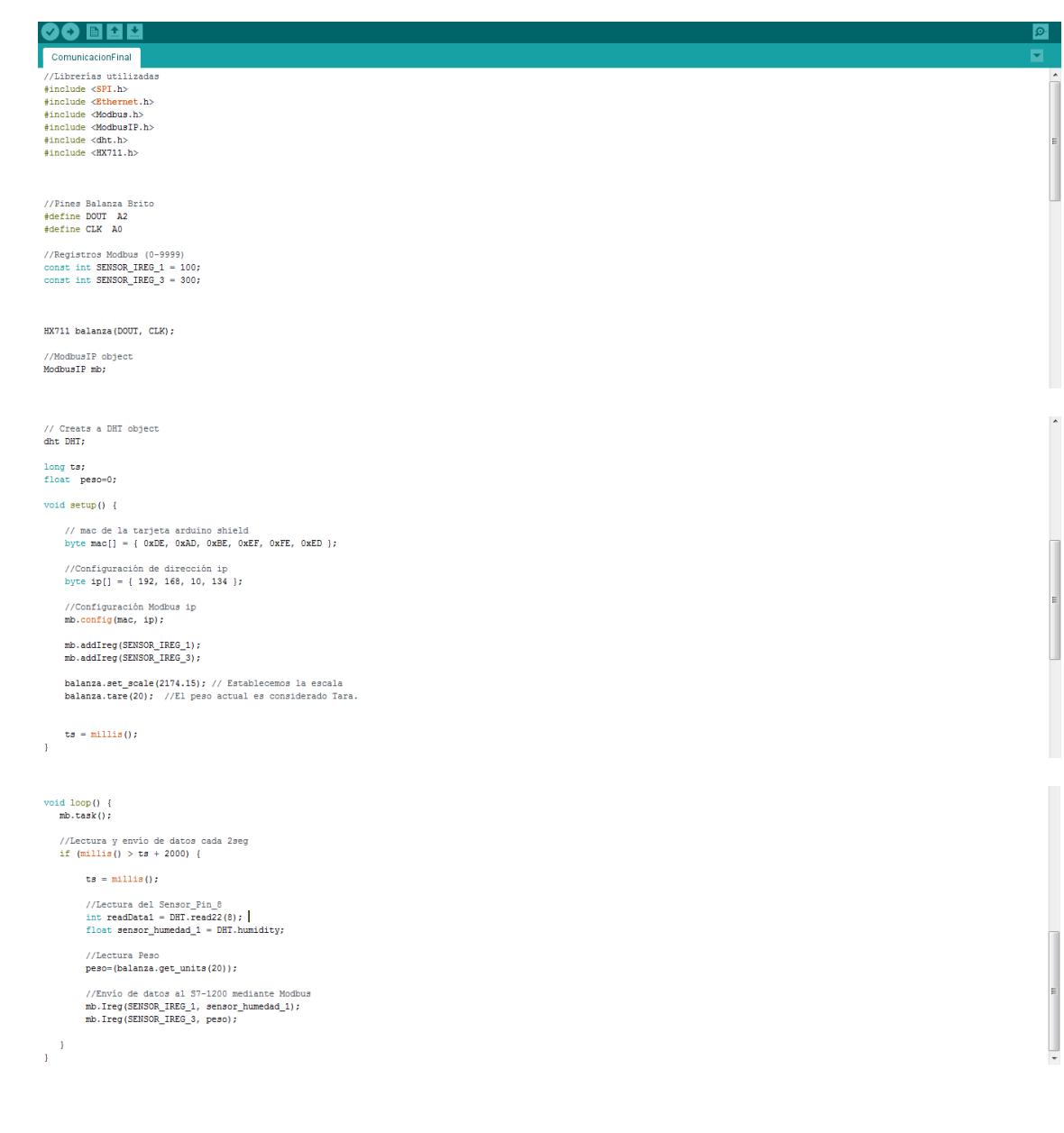